### Register your product and get support at www.philips.com/welcome

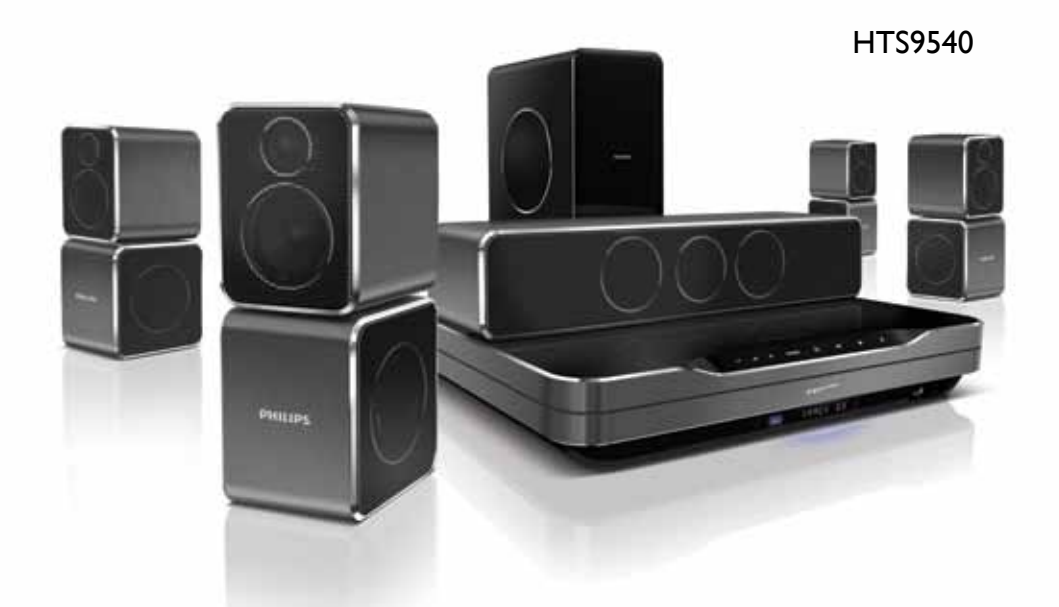

- EN User manual
- DA Brugervejledning
- DE Benutzerhandbuch
- EL Εγχειρίδιο χρήσης
- ES Manual del usuario
- FI Käyttöopas
- FR Mode d'emploi
- IT Manuale utente
- NL Gebruiksaanwijzing
- NO Brukerhåndbok
- PT Manual do utilizador
- SV Användarhandbok
- TR Kullanım kılavuzu

# **PHILIPS**

## Πίνακας περιεχομένων

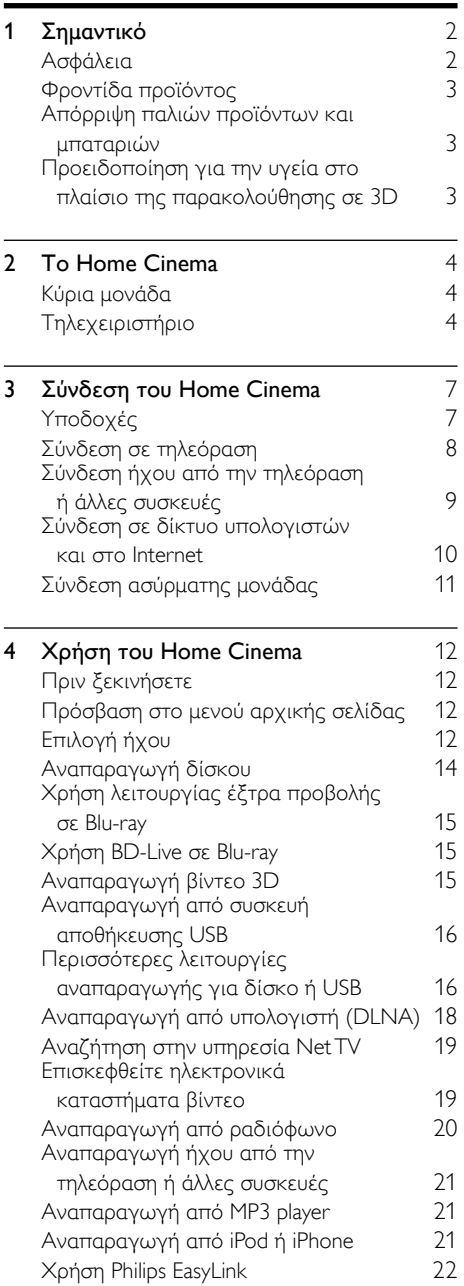

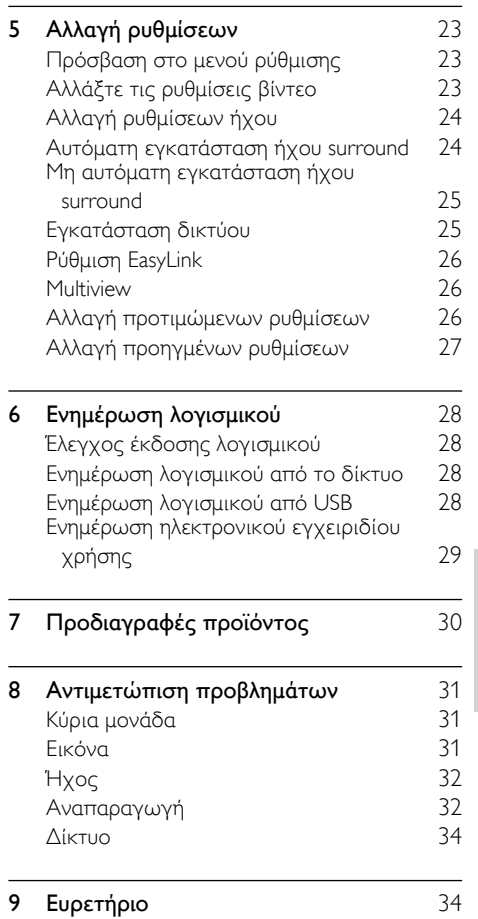

Ελληνικά

## <span id="page-3-0"></span>1 Σημαντικό

Διαβάστε και κατανοήστε όλες τις οδηγίες πριν χρησιμοποιήσετε το Home Cinema. Εάν προκληθεί βλάβη λόγω μη τήρησης των οδηγιών, δεν θα ισχύει η εγγύηση.

### <span id="page-3-1"></span>Ασφάλεια

### Κίνδυνος ηλεκτροπληξίας ή πυρκαγιάς!

- Μην εκθέτετε ποτέ το προϊόν και τα εξαρτήματα σε βροχή ή νερό. Μην τοποθετείτε ποτέ υγρά δοχεία, όπως βάζα, κοντά στο προϊόν. Εάν χυθεί υγρό πάνω στο προϊόν, αποσυνδέστε το από την πρίζα αμέσως. Επικοινωνήστε με το Τμήμα Εξυπηρέτησης Πελατών της Philips για να ελέγξει το προϊόν πριν τη χρήση.
- Μην τοποθετείτε ποτέ το προϊόν και τα εξαρτήματα κοντά σε πηγή γυμνής φλόγας ή άλλες πηγές θερμότητας, συμπεριλαμβανομένης της άμεσης ηλιακής ακτινοβολίας.
- Μην παρεμβάλετε ποτέ αντικείμενα στις οπές εξαερισμού ή άλλα ανοίγματα του προϊόντος.
- Όπου το βύσμα παροχής ρεύματος ή ο συζευκτήρας συσκευής χρησιμοποιείται ως συσκευή αποσύνδεσης, η συσκευή αποσύνδεσης παραμένει λειτουργική.
- Πριν από καταιγίδες, αποσυνδέετε το προϊόν από την πρίζα.
- Όταν αποσυνδέετε το καλώδιο ρεύματος, τραβάτε πάντα το βύσμα, ποτέ το καλώδιο.

#### Κίνδυνος ηλεκτροπληξίας ή πυρκαγιάς!

• Πριν συνδέσετε το προϊόν στην πρίζα, βεβαιωθείτε ότι η τάση του ρεύματος αντιστοιχεί με την τιμή που αναγράφεται στο πίσω ή πλαϊνό μέρος του προϊόντος. Μη συνδέετε ποτέ το προϊόν στην κεντρική παροχή ρεύματος, εάν η τάση είναι διαφορετική.

#### Κίνδυνος τραυματισμού ή ζημιάς στο Home Cinema!

- Για επιτοίχια προϊόντα, χρησιμοποιείτε μόνο το παρεχόμενο στήριγμα ανάρτησης στον τοίχο. Στερεώστε τη βάση στήριξης σε τοίχο που μπορεί να αντέξει το βάρος του προϊόντος και του στηρίγματος ανάρτησης. Η Koninklijke Philips Electronics N.V. δεν φέρει καμία απολύτως ευθύνη για ακατάλληλη ανάρτηση σε τοίχο που έχει ως αποτέλεσμα την πρόκληση ατυχήματος ή τραυματισμού.
- Για ηχεία με βάσεις, χρησιμοποιείτε μόνο τις παρεχόμενες βάσεις. Προσαρτήστε σταθερά τις βάσεις στα ηχεία. Τοποθετήστε τις συναρμολογημένες βάσεις σε επίπεδες επιφάνειες που να μπορούν να αντέξουν το μικτό βάρος του ηχείου και της βάσης.
- Μην τοποθετείτε ποτέ το προϊόν ή οποιαδήποτε αντικείμενα πάνω σε καλώδια ρεύματος ή σε άλλο ηλεκτρικό εξοπλισμό.
- Εάν το προϊόν μεταφέρεται σε θερμοκρασίες κάτω από 5°C, αποσυσκευάστε το προϊόν και περιμένετε μέχρι η θερμοκρασία του να φτάσει στο επίπεδο της θερμοκρασίας του δωματίου πριν το συνδέσετε στην πρίζα.
- Όταν η συσκευή είναι ανοιχτή, εκπέμπεται ορατή και αόρατη ακτινοβολία λέιζερ. Αποφύγετε την έκθεση στην ακτίνα.
- Μην αγγίζετε τον οπτικό φακό του δίσκου στο εσωτερικό της θήκης δίσκου.

#### Κίνδυνος υπερθέρμανσης!

• Μην τοποθετείτε ποτέ αυτό το προϊόν σε περιορισμένο χώρο. Αφήστε κενό χώρο τουλάχιστον δέκα εκ. γύρω από το προϊόν για εξαερισμό. Βεβαιωθείτε ότι κουρτίνες ή άλλα αντικείμενα δεν καλύπτουν τις οπές εξαερισμού στο προϊόν.

#### Κίνδυνος μόλυνσης!

- Μην συνδυάζετε μπαταρίες διαφορετικού τύπου (παλιές με καινούργιες ή μπαταρίες άνθρακα με αλκαλικές κ.λπ.).
- Αφαιρέστε τις μπαταρίες αν έχουν αδειάσει ή αν δεν πρόκειται να χρησιμοποιήσετε το τηλεχειριστήριο για μεγάλο διάστημα.
- Οι μπαταρίες περιέχουν χημικές ουσίες, κατά συνέπεια πρέπει να απορρίπτονται σωστά.

### <span id="page-4-0"></span>Φροντίδα προϊόντος

- Μην τοποθετείτε κανένα άλλο αντικείμενο εκτός από δίσκους στο διαμέρισμα δίσκου.
- Μην τοποθετείτε στραβούς ή σπασμένους δίσκους στο διαμέρισμα δίσκου.
- Αφαιρέστε τους δίσκους από το διαμέρισμα δίσκου, εάν δεν πρόκειται να χρησιμοποιήσετε το προϊόν για μεγάλο χρονικό διάστημα.
- Χρησιμοποιείτε μόνο πανί καθαρισμού από μικροφίμπρα για τον καθαρισμό του προϊόντος.

### <span id="page-4-1"></span>Απόρριψη παλιών προϊόντων και μπαταριών

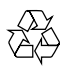

Το προϊόν είναι σχεδιασμένο και κατασκευασμένο από υψηλής ποιότητας υλικά και εξαρτήματα, τα οποία μπορούν να ανακυκλωθούν και να επαναχρησιμοποιηθούν.

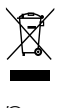

Όταν ένα προϊόν διαθέτει το σύμβολο ενός διαγραμμένου κάδου απορριμμάτων με ρόδες, το προϊόν αυτό καλύπτεται από την Ευρωπαϊκή Οδηγία 2002/96/ΕΚ. Ενημερωθείτε σχετικά με το τοπικό σύστημα ξεχωριστής συλλογής ηλεκτρικών και ηλεκτρονικών προϊόντων.

Μην παραβαίνετε τους τοπικούς κανονισμούς και μην απορρίπτετε τα παλιά προϊόντα μαζί με τα υπόλοιπα οικιακά απορρίμματα.

Ησωστή μέθοδος απόρριψης των παλιών σας προϊόντων συμβάλλει στην αποφυγή αρνητικών επιπτώσεων για το περιβάλλον και την ανθρώπινη υγεία.

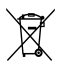

Το προϊόν σας περιέχει μπαταρίες οι οποίες καλύπτονται από την Ευρωπαϊκή Οδηγία 2006/66/ΕΚ και δεν μπορούν να απορριφθούν μαζί με τα συνηθισμένα οικιακά απορρίμματα. Ενημερωθείτε σχετικά με την ισχύουσα τοπική νομοθεσία για τη χωριστή συλλογή μπαταριών, καθώς η σωστή μέθοδος απόρριψης των μπαταριών συμβάλλει στην αποφυγή αρνητικών επιπτώσεων για το περιβάλλον και την ανθρώπινη υγεία.

### <span id="page-4-2"></span>Προειδοποίηση για την υγεία στο πλαίσιο της παρακολούθησης σε 3D

Εάν στην οικογένειά σας υπάρχει ιστορικό επιληψίας ή κρίσεων φωτοευαισθησίας, ζητήστε τη συμβουλή γιατρού πριν εκτεθείτε σε πηγές παλλόμενου φωτός, ταχείες εναλλαγές εικόνων ή τρισδιάστατη προβολή. Για να αποφύγετε οποιαδήποτε ενόχληση, όπως ζαλάδα, πονοκέφαλο ή απώλεια προσανατολισμού, συνιστούμε να μην παρακολουθείτε σε τρισδιάστατη προβολή για μεγάλα χρονικά διαστήματα. Εάν νιώσετε οποιαδήποτε ενόχληση, διακόψτε αμέσως την τρισδιάστατη προβολή και αποφύγετε να εμπλακείτε αμέσως σε οποιαδήποτε δυνητικά επικίνδυνη δραστηριότητα (για παράδειγμα, οδήγηση), μέχρι να εξαφανιστούν εντελώς τα συμπτώματα. Εάν τα συμπτώματα επιμείνουν, μην επιχειρήσετε να παρακολουθήσετε ξανά μια τρισδιάστατη προβολή χωρίς πρώτα να συμβουλευθείτε ένα γιατρό.

Οι γονείς θα πρέπει να επιβλέπουν τα παιδιά τους, όταν αυτά παρακολουθούν μια τρισδιάστατη προβολή, και να διασφαλίζουν ότι δεν παρουσιάζεται καμία τέτοια ενόχληση. Η παρακολούθηση τρισδιάστατων προβολών αντενδείκνυται για παιδιά κάτω των έξι ετών, καθώς το οπτικό τους σύστημα δεν είναι ακόμη πλήρως ανεπτυγμένο.

## <span id="page-5-0"></span>2 Το Home Cinema

Συγχαρητήρια για την αγορά σας και καλωσορίσατε στη Philips! Για να επωφεληθείτε πλήρως από την υποστήριξη που προσφέρει η Philips, καταχωρήστε το Home Cinema στη διεύθυνση www.philips.com/welcome.

### <span id="page-5-1"></span>Κύρια μονάδα

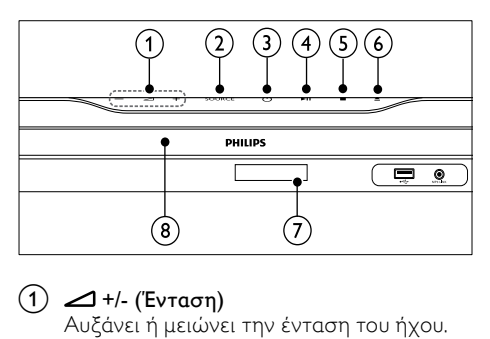

 $(1)$   $\angle$  +/- (Ένταση)

Αυξάνει ή μειώνει την ένταση του ήχου.

- $(2)$  SOURCE Επιλέγει πηγή ήχου/βίντεο για το Home Cinema.
- c (Αναμονή-Ενεργοποίηση) Ενεργοποίηση του συστήματος Home Theater ή μετάβαση σε λειτουργία αναμονής.
- (4) ► II (Αναπαραγωγή/Παύση) Έναρξη, παύση ή συνέχιση αναπαραγωγής.
- $(5)$  (Διακοπή) Διακοπή αναπαραγωγής.
- f (Άνοιγμα/Κλείσιμο) Άνοιγμα/κλείσιμο της θήκης δίσκου.
- (7) Πίνακας ενδείξεων
- **(8) Μονάδα δίσκου**

### <span id="page-5-2"></span>Τηλεχειριστήριο

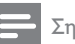

### Σημείωση

• Το home cinema διατίθεται με ένα από τα ακόλουθα τηλεχειριστήρια.

#### Τηλεχειριστήριο - A

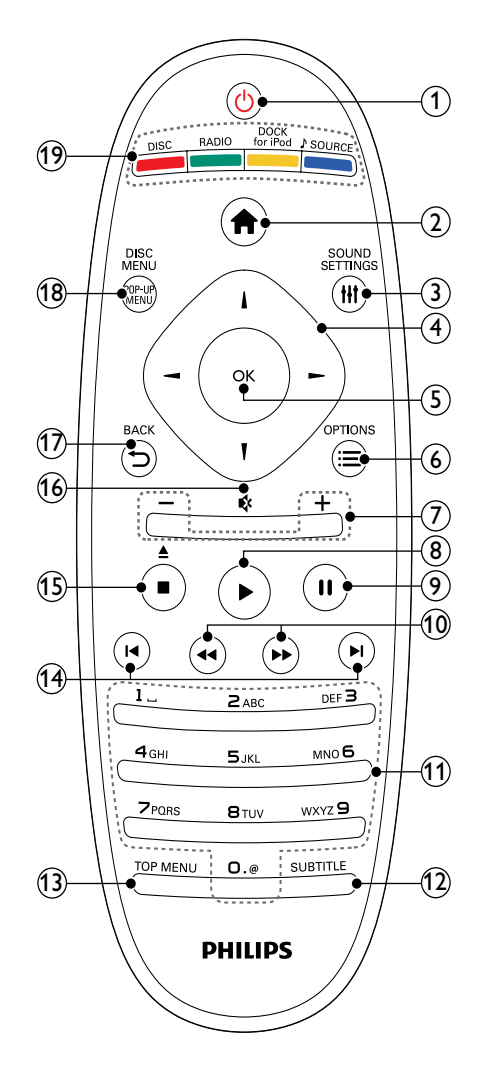

### (1)  $\circ$  (Αναμονή-Ενεργοποίηση)

- Πραγματοποιεί μετάβαση στο Home Cinema ή σε κατάσταση αναμονής.
- Όταν ενεργοποιείται η λειτουργία EasyLink, πατήστε και κρατήστε το πατημένο για τουλάχιστον τρία δευτερόλεπτα για να μεταβούν όλες οι συνδεδεμένες συσκευές που είναι συμβατές με HDMI CEC σε κατάσταση αναμονής.
- $(2)$  **h** (Αρχική σελίδα) Πρόσβαση στο αρχικό μενού.
- (3) HI SOUND SETTINGS

Πρόσβαση ή έξοδος από διάφορες επιλογές ήχου.

- (4) Πλήκτρα πλοήγησης
	- Πραγματοποιεί περιήγηση στα μενού.
	- Σε λειτουργία ραδιοφώνου, πατήστε αριστερά ή δεξιά για να ξεκινήσετε την αυτόματη αναζήτηση.

### $(5)$  OK

• Επιβεβαιώνει μια καταχώριση ή επιλογή.

### $(6) \equiv$  OPTIONS

- Παρέχει πρόσβαση σε περισσότερες επιλογές αναπαραγωγής κατά την αναπαραγωγή.
- Στη λειτουργία ραδιοφώνου, προγραμματίζει ραδιοφωνικούς σταθμούς.
- g +/- (Ένταση) Αυξάνει ή μειώνει την ένταση του ήχου.
- h (Αναπαραγωγή) Έναρξη ή συνέχιση της αναπαραγωγής.
- i (Παύση) Προσωρινή διακοπή της αναπαραγωγής.
- (10) 44/ > (Γρήγορη μετάβαση προς τα πίσω/Γρήγορη μετάβαση προς τα εμπρός)

Πραγματοποιεί γρήγορη μετάβαση προς τα πίσω ή προς τα εμπρός. Πατήστε επανειλημμένα για να αλλάξετε την ταχύτητα αναζήτησης.

### (11) Αλφαριθμητικά πλήκτρα

Εισαγωγή αριθμών ή γραμμάτων (με καταχώρηση τύπου SMS).

### $(12)$  SUBTITLE

Επιλογή γλώσσας υποτίτλων για το βίντεο.

### $(13)$  TOP MENU

Πρόσβαση στο κύριο μενού ενός δίσκου βίντεο.

### (14) Ι</htt</> (Προηγούμενο/Επόμενο)

- Πραγματοποιεί μετάβαση στο προηγούμενο ή επόμενο κομμάτι, κεφάλαιο ή αρχείο.
- Σε λειτουργία ραδιοφώνου, επιλέγει κάποιον προεπιλεγμένο ραδιοφωνικό σταθμό.
- $(15)$  (Διακοπή) /  $(Πλή$ κτρο eject / Άνοιγμα/Κλείσιμο)
	- Διακοπή αναπαραγωγής.
	- Κρατήστε πατημένο για εξαγωγή του δίσκου ή για άνοιγμα της θήκης δίσκου.
	- Στη λειτουργία ραδιοφώνου, σβήνει τον τρέχοντα προεπιλεγμένο ραδιοφωνικό σταθμό.

### $(16)$   $(Σίγαση)$

Πραγματοποιεί σίγαση ή επαναφορά της έντασης ήχου.

### $\overline{(17)}$   $\rightarrow$  BACK

Επιστρέφει σε προηγούμενη οθόνη μενού.

- (18) POP-UP MENU/DISC MENU Ανοίγει ή κλείνει το μενού δίσκου.
- (19) Κουμπιά πηγής
	- Έγχρωμα πλήκτρα (για δίσκους Bluray): Επιλέγουν εργασίες ή επιλογές.
	- DISC: Πραγματοποιεί μετάβαση στην πηγή δίσκου.
	- RADIO: Μετάβαση σε ραδιόφωνο FM.
	- DOCK for iPod: Ενεργοποίηση στη βάση σύνδεσης Philips για iPod/ iPhone.
	- SOURCE: Επιλέγει μια πηγή εισόδου ήχου.

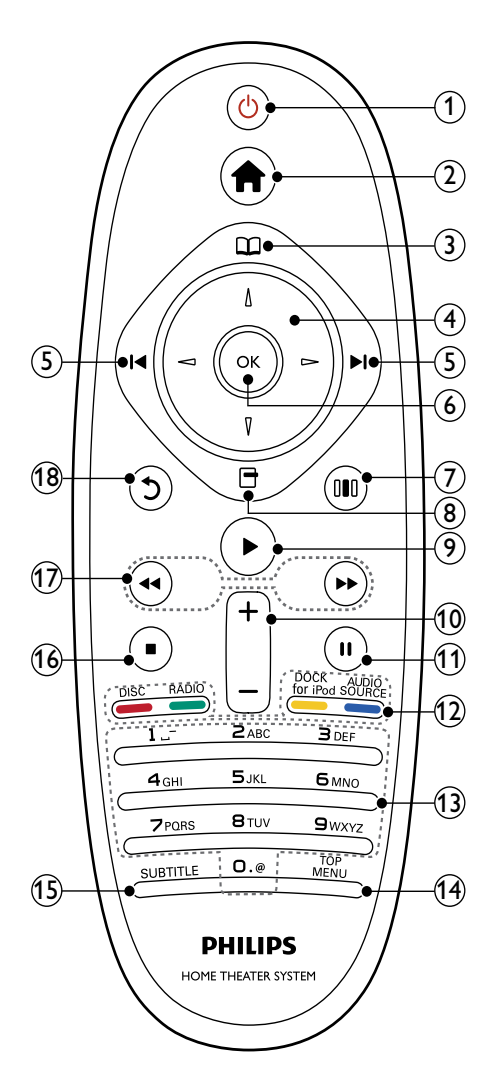

### a (Αναμονή-Ενεργοποίηση)

- Πραγματοποιεί μετάβαση στο Home Cinema ή σε κατάσταση αναμονής.
- Όταν ενεργοποιείται η λειτουργία EasyLink, πατήστε και κρατήστε το πατημένο για τουλάχιστον τρία δευτερόλεπτα για να μεταβούν όλες οι συνδεδεμένες συσκευές που είναι συμβατές με HDMI CEC σε κατάσταση αναμονής.
- $(2)$  **d** (Αρχική σελίδα) Πρόσβαση στο αρχικό μενού.
- c (Μενού δίσκου) Ανοίγει ή κλείνει το μενού δίσκου.
- (4) Πλήκτρα πλοήγησης
	- Πραγματοποιεί περιήγηση στα μενού.
	- Σε λειτουργία ραδιοφώνου, πατήστε αριστερά ή δεξιά για να ξεκινήσετε την αυτόματη αναζήτηση.

### e / (Προηγούμενο/Επόμενο)

- Πραγματοποιεί μετάβαση στο προηγούμενο ή επόμενο κομμάτι, κεφάλαιο ή αρχείο.
- Σε λειτουργία ραδιοφώνου, επιλέγει κάποιον προεπιλεγμένο ραδιοφωνικό σταθμό.
- $6$  OK

Επιβεβαιώνει μια καταχώριση ή επιλογή.

g (Επιλογές ήχου)

Πρόσβαση ή έξοδος από διάφορες επιλογές ήχου.

- $(8)$   $\Box$  (Επιλογές)
	- Παρέχει πρόσβαση σε περισσότερες επιλογές αναπαραγωγής κατά την αναπαραγωγή.
	- Στη λειτουργία ραδιοφώνου, προγραμματίζει ραδιοφωνικούς σταθμούς.

### (9) • (Αναπαραγωγή)

Έναρξη ή συνέχιση της αναπαραγωγής.

- $(10)$  +/- (Ένταση) Αυξάνει ή μειώνει την ένταση του ήχου.
- k (Παύση) Προσωρινή διακοπή της αναπαραγωγής.

### l Κουμπιά πηγής / Έγχρωμα πλήκτρα

- Δίσκοι Blu-ray: Επιλέγουν εργασίες ή επιλογές.
- AUDIO SOURCE: Επιλέγει μια πηγή εισόδου ήχου.
- DOCK for iPod: Ενεργοποίηση στη βάση σύνδεσης Philips για iPod/ iPhone.
- RADIO: Μετάβαση σε ραδιόφωνο FM.
- DISC: Πραγματοποιεί μετάβαση στην πηγή δίσκου.

(13) Αλφαριθμητικά πλήκτρα Εισαγωγή αριθμών ή γραμμάτων (με

καταχώρηση τύπου SMS).

(14) TOP MENU

Πρόσβαση στο κύριο μενού ενός δίσκου βίντεο.

### $(s)$  SUBTITLE

Επιλογή γλώσσας υποτίτλων για το βίντεο.

### $(16)$   $(Διακοπή)$

- Διακοπή αναπαραγωγής.
- Κρατήστε πατημένο για εξαγωγή του δίσκου ή για άνοιγμα της θήκης δίσκου.
- Στη λειτουργία ραδιοφώνου, σβήνει τον τρέχοντα προεπιλεγμένο ραδιοφωνικό σταθμό.
- q / (Γρήγορη μετάβαση προς τα πίσω/Γρήγορη μετάβαση προς τα εμπρός)

Πραγματοποιεί γρήγορη μετάβαση προς τα πίσω ή προς τα εμπρός. Πατήστε επανειλημμένα για να αλλάξετε την ταχύτητα αναζήτησης.

### r (Πίσω)

Επιστρέφει σε προηγούμενη οθόνη μενού.

## <span id="page-8-0"></span>3 Σύνδεση του Home Cinema

Αυτή η ενότητα σάς βοηθά να συνδέσετε το Home Cinema σε τηλεόραση και άλλες συσκευές. Οι βασικές συνδέσεις του Home Cinema με τα εξαρτήματά του παρέχονται στις Οδηγίες γρήγορης εκκίνησης. Για έναν ολοκληρωμένο διαδραστικό οδηγό, ανατρέξτε στη διεύθυνση www.connectivityguide.philips.com.

### Σημείωση

- Για να δείτε τα στοιχεία αναγνώρισης και τις διαβαθμίσεις ρεύματος, ανατρέξτε στην πλάκα που βρίσκεται στο πίσω ή κάτω μέρος του προϊόντος.
- Προτού πραγματοποιήσετε ή αλλάξετε συνδέσεις, βεβαιωθείτε ότι όλες οι συσκευές έχουν αποσυνδεθεί από την πρίζα.

### <span id="page-8-1"></span>Υποδοχές

Συνδέστε άλλες συσκευές στο Home Cinema.

### Μπροστινές υποδοχές

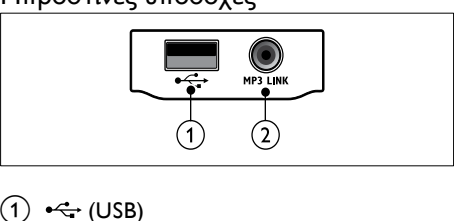

### $(1)$   $\leftarrow$  (USB)

Είσοδος ήχου, βίντεο ή εικόνας από συσκευή αποθήκευσης USB.

### $(2)$  MP3 LINK

- Είσοδος ήχου από MP3 player.
- Για σύνδεση με το μικρόφωνο αυτόματης βαθμονόμησης.

### Πίσω υποδοχές σύνδεσης

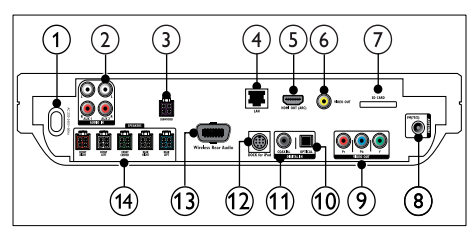

### $(1)$  AC MAINS~

Συνδέστε στην τροφοδοσία ρεύματος.

#### $(2)$  AUDIO IN-AUX 1/AUX 2

Συνδέστε την έξοδο αναλογικού ήχου στην τηλεόραση ή σε αναλογική συσκευή.

#### (3) SUBWOOFER

Σύνδεση στο παρεχόμενο υπογούφερ.

 $(4)$  LAN

Σύνδεση στην είσοδο LAN σε μόντεμ ή δρομολογητή ευρείας ζώνης.

#### $(5)$  HDMI OUT (ARC)

Συνδέστε την είσοδο HDMI στην τηλεόραση.

#### $(6)$  VIDEO OUT

Σύνδεση στην είσοδο εικόνας σήματος της τηλεόρασης.

### $(7)$  SD CARD

Υποδοχή για κάρτα SD. Λήψη βίντεο από ηλεκτρονικά [καταστήματα](#page-20-1) (δείτε 'Επισκεφθείτε ηλεκτρονικά καταστήματα βίντεο' στη σελίδα [19](#page-20-1)) βίντεο.

#### $\circledR$  ANTENNA FM 75 $\Omega$

Είσοδος σήματος από κεραία, καλώδιο ή δορυφόρο.

 $(9)$  VIDEO OUT (Y Pb Pr)

Σύνδεση στην είσοδο εικόνας σήματος συνιστωσών της τηλεόρασης.

#### (10) DIGITAL IN-OPTICAL

Σύνδεση της οπτικής εξόδου ήχου της τηλεόρασης ή σε ψηφιακή συσκευή.

#### (11) DIGITAL IN-COAXIAL

Συνδέστε την ομοαξονική έξοδο ήχου στην τηλεόραση ή σε ψηφιακή συσκευή.

#### $(12)$  DOCK for iPod

Συνδέεται σε βάση σύνδεσης Philips για iPod/iPhone.(Δείτε τον Οδηγό γρήγορης εκκίνησης.)

### (13) Wireless Rear Audio

Πραγματοποιεί σύνδεση σε ασύρματη μονάδα Philips. (Μοντέλο: Philips RWSS9500, πωλείται ξεχωριστά.)

### $(14)$  SPEAKERS

Σύνδεση στα παρεχόμενα ηχεία.

### <span id="page-9-0"></span>Σύνδεση σε τηλεόραση

Συνδέστε το Home Cinema απευθείας σε μια τηλεόραση μέσω μίας από τις παρακάτω υποδοχές (από την υψηλότερη ποιότητα σε βασική ποιότητα βίντεο):

 $(1)$  HDMI

- ΄2)Εικόνα σήματος συνιστωσών
- Εικόνα σύνθετου σήματος

### Επιλογή 1: Σύνδεση σε τηλεόραση μέσω HDMI

### Σημείωση

- Η υποδοχή HDMI της τηλεόρασης μπορεί να φέρει τη σήμανση HDMI IN ή HDMI ARC.
- Εάν η τηλεόραση υποστηρίζει HDMI με Audio Return Channel (ARC), μπορείτε να το χρησιμοποιήσετε για την απόδοση ψηφιακού ήχου στο home cinema σας.
- Εάν η HDTV διαθέτει υποδοχή DVI, πραγματοποιήστε σύνδεση μέσω ενός προσαρμογέα HDMI/DVI.
- Εάν η τηλεόραση υποστηρίζει EasyLink HDMI CEC, ελέγξτε το Home Cinema και την τηλεόραση με ένα [τηλεχειριστήριο](#page-23-0)  (δείτε 'Χρήση Philips EasyLink' στη σελίδα  $(22)$  $(22)$ .

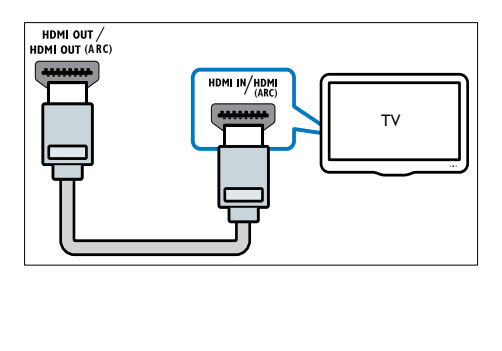

### Επιλογή 2: Σύνδεση σε τηλεόραση μέσω YPbPr (εικόνα σήματος συνιστωσών)

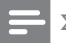

- Σημείωση
- Το καλώδιο ή η υποδοχή εικόνας σήματος συνιστωσών μπορεί να φέρει την ένδειξη Y Cb Cr ή YUV.

#### (Δεν παρέχεται καλώδιο)

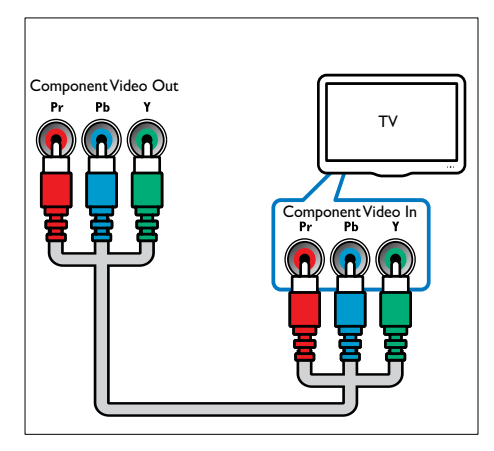

### Επιλογή 3: Σύνδεση σε τηλεόραση μέσω εικόνας σύνθετου σήματος (CVBS)

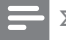

#### Σημείωση

• Το καλώδιο ή η υποδοχή εικόνας σύνθετου σήματος μπορεί να φέρει την ένδειξη AV IN, VIDEO IN, COMPOSITE ή BASEBAND.

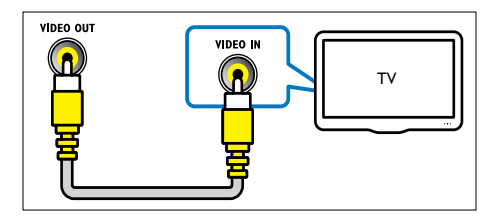

### <span id="page-10-0"></span>Σύνδεση ήχου από την τηλεόραση ή άλλες συσκευές

Χρησιμοποιήστε το Home Cinema για αναπαραγωγή ήχου από την τηλεόραση ή άλλες συσκευές, όπως ένα κουτί σύνδεσης καλωδιακής.

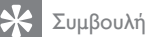

• Πατήστε επανειλημμένα > SOURCE / AUDIO SOURCE για επιλογή της εξόδου ήχου της σύνδεσής σας.

### Επιλογή 1: Σύνδεση ήχου μέσω καλωδίων αναλογικού ήχου

(Δεν παρέχεται καλώδιο)

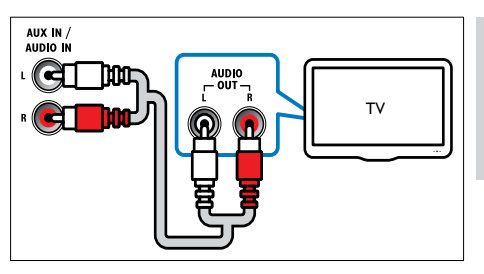

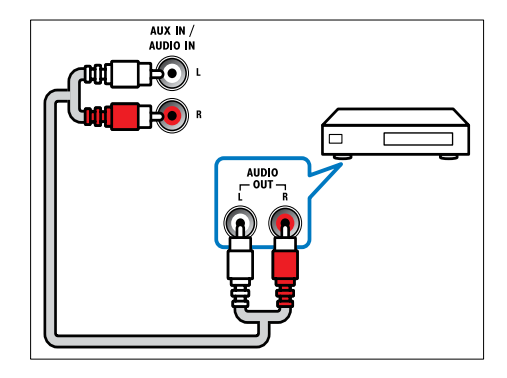

### Επιλογή 2: Σύνδεση ήχου μέσω ομοαξονικού καλωδίου

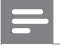

Σημείωση

• Το ψηφιακό ομοαξονικό καλώδιο ή η υποδοχή ενδέχεται να φέρει την ένδειξη COAXIAL/DIGITAL OUT ή SPDIF OUT.

(Δεν παρέχεται καλώδιο)

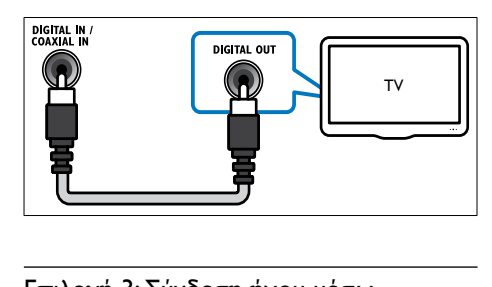

### Επιλογή 3: Σύνδεση ήχου μέσω ψηφιακού οπτικού καλωδίου

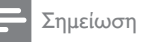

• Το ψηφιακό οπτικό καλώδιο ή η υποδοχή ενδέχεται να φέρει την ένδειξη SPDIF OUT ή OPTICAL OUT.

(Δεν παρέχεται καλώδιο)

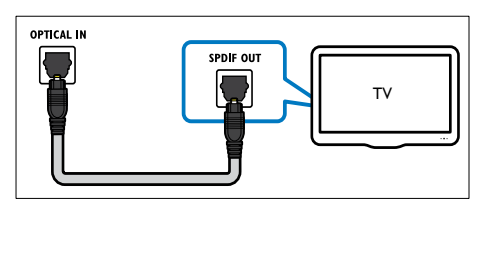

### <span id="page-11-0"></span>Σύνδεση σε δίκτυο υπολογιστών και στο Internet

Συνδέστε το home cinema σε ένα δίκτυο υπολογιστών και απολαύστε:

- Περιεχόμενο πολυμέσων από τον υπολογιστή σας : μπορείτε να προβάλετε φωτογραφίες, να αναπαράγετε μουσική και να παρακολουθήσετε βίντεο από τον [υπολογιστή σας](#page-19-0) (δείτε 'Αναπαραγωγή από υπολογιστή (DLNA)' στη σελίδα [18\)](#page-19-0).
- Net TV : [περιήγηση σε υπηρεσίες](#page-20-0)  [του Net TV](#page-20-0) (δείτε 'Αναζήτηση στην υπηρεσία Net TV' στη σελίδα [19\)](#page-20-0).
- Ενημέρωση λογισμικού : ενημερώστε το λογισμικό του home cinema μέσω του [δικτύου](#page-29-2) (δείτε 'Ενημέρωση λογισμικού από το δίκτυο' στη σελίδα [28\)](#page-29-2).

### Τι χρειάζεστε:

- Δρομολογητή δικτύου (με ενεργοποιημένη τη λειτουργία DHCP).
- Καλώδιο δικτύου (ευθύ καλώδιο RJ45).
- Έναν υπολογιστή με [εγκατεστημένο](#page-19-1) (δείτε 'Ρύθμιση λογισμικού διακομιστή μέσων' στη σελίδα [18\)](#page-19-1) λογισμικό διακομιστή μέσων.
- Για την υπηρεσία Net TV και την ενημέρωση του λογισμικού, βεβαιωθείτε ότι ο δρομολογητής δικτύου έχει πρόσβαση στο Διαδίκτυο και δεν περιορίζεται από firewall ή άλλα συστήματα ασφαλείας.

(Δεν παρέχεται καλώδιο)

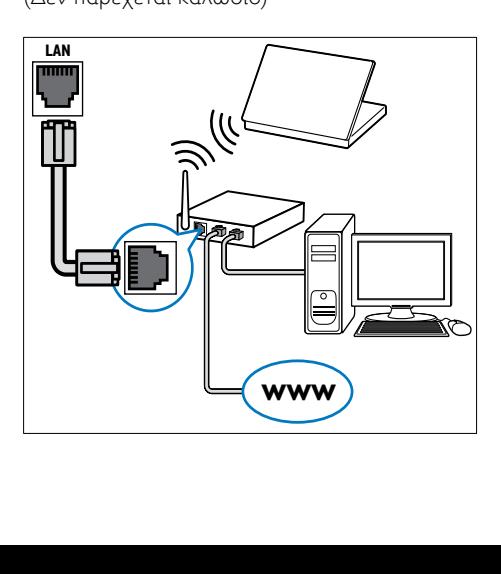

### <span id="page-12-1"></span>Εγκατάσταση δικτύου

- $1 \sum_{v} \delta^2$ έστε το Home Cinema σε δρομολογητή δικτύου μέσω ενσύρματης ή ασύρματης σύνδεσης δικτύου. Το Home Cinema διαθέτει ενσωματωμένη λειτουργία Wi-Fi για εύκολη πρόσβαση στο ασύρματο δίκτυο.
- 2 Ενεργοποιήστε την τηλεόρασή σας και μεταβείτε στη σωστή πηγή για το Home Cinema.
- 3 Πατήστε <del>Δ</del> (Αρχική σελίδα).<br>4 Επιλέξτε ΓΡύθιμση) και στη σ
- Επιλέξτε [Ρύθμιση] και στη συνέχεια πατήστε OK.
- 5 Επιλέξτε [Δίκτυο]>[Εγκατάσταση δικτύου], και πατήστε OK.
	- Για ενσύρματο δίκτυο, επιλέξτε το [Ενσύρματο (Ethernet)] και πατήστε το OK.
	- Για ασύρματο δίκτυο, επιλέξτε το [Ασύρματη (Wi-Fi)] και πατήστε το OK.
- 6 Ακολουθήστε τις οδηγίες στην τηλεόραση για να ολοκληρώσετε την εγκατάσταση.
	- » Το Home Cinema πραγματοποιεί σύνδεση στο Internet. Εάν η σύνδεση αποτύχει, επιλέξτε [Επανάληψη] και πατήστε OK.
- Επιλέξτε [Ολοκλήρωση] και πατήστε ΟΚ για έξοδο.

### Προσοχή

• Ενημερωθείτε σχετικά με το δρομολογητή δικτύου, το λογισμικό διακομιστή μέσων και τις αρχές λειτουργίας των δικτύων, πριν επιχειρήσετε να συνδέσετε το Home Theater σε κάποιο δίκτυο υπολογιστών. Εάν χρειάζεται, διαβάστε τα έγγραφα τεκμηρίωσης που συνοδεύουν τις συσκευές δικτύου. Η Philips δεν φέρει ευθύνη για τυχόν απώλεια, φθορά ή καταστροφή δεδομένων.

### <span id="page-12-0"></span>Σύνδεση ασύρματης μονάδας

### Σημείωση

• Όταν συνδέετε και ενεργοποιείτε την ασύρματη μονάδα, οι υποδοχές των πίσω ηχείων στο home cinema τίθενται σε λειτουργία σίγασης, ο ήχος του πίσω ηχείου surround βγαίνει από τις υποδοχές στον ασύρματο δέκτη.

(Η ασύρματη μονάδα δεν παρέχεται - Philips RWSS9500)

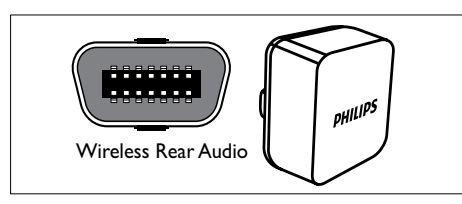

## <span id="page-13-0"></span>4 Χρήση του Home Cinema

Αυτή η ενότητα θα σας βοηθήσει να χρησιμοποιήσετε το Home Cinema για την αναπαραγωγή πολυμέσων από πολλές πηγές.

### <span id="page-13-1"></span>Πριν ξεκινήσετε

Βεβαιωθείτε ότι:

- Πραγματοποιήστε τις απαραίτητες συνδέσεις που περιγράφονται στον Οδηγό γρήγορης έναρξης και στο Εγχειρίδιο χρήσης.
- Έχετε ολοκληρώσει τη ρύθμιση για πρώτη φορά. Η ρύθμιση για πρώτη φορά εμφανίζεται όταν ενεργοποιείτε το Home Cinema για πρώτη φορά. Εάν δεν ολοκληρώσετε τη ρύθμιση, θα σας ζητείται να την ολοκληρώσετε κάθε φορά που ενεργοποιείτε το Home Cinema.
- Έχετε πραγματοποιήσει μετάβαση της τηλεόρασης στη σωστή πηγή για το Home Cinema.

### <span id="page-13-2"></span>Πρόσβαση στο μενού αρχικής σελίδας

Το αρχικό μενού σάς παρέχει πρόσβαση στις συνδεδεμένες συσκευές, στις ρυθμίσεις ήχου και βίντεο, καθώς και σε άλλες λειτουργίες.

- 1 Πατήστε  $\triangle$  (Αρχική σελίδα).
	- » Εμφανίζεται το αρχικό μενού.
- 2 Πατήστε Πλήκτρα πλοήγησης και OK για να επιλέξετε τα παρακάτω:
	- [αναπαραγωγή δίσκου] : Ξεκινά την αναπαραγωγή δίσκου.
	- [Περιήγηση στο USB] : Πρόσβαση στο πρόγραμμα περιήγησης της συνδεδεμένης συσκευής αποθήκευσης USB.
	- [Περιήγηση στο iPod] : Παρέχει πρόσβαση στο πρόγραμμα περιήγησης περιεχομένου του συνδεδεμένου iPod/iPhone.
- [Περιήγηση στον υπολογιστή] : Πρόσβαση στο πρόγραμμα περιήγησης του συνδεδεμένου δικτύου PC.
- [Περιήγηση στο Net TV] : Παρέχει πρόσβαση στη Net TV.
- [Ρύθμιση] : Παρέχει πρόσβαση σε μενού για την αλλαγή της εικόνας, του ήχου και άλλων ρυθμίσεων.
- [Εγχειρίδιο χρήσης] : Ξεκινά το ηλεκτρονικό εγχειρίδιο χρήσης.

### <span id="page-13-3"></span>Επιλογή ήχου

Αυτή η ενότητα σάς βοηθά να επιλέξετε τον ιδανικό ήχο για το βίντεο ή τη μουσική σας.

- $1$  Πατήστε το III SOUND SETTINGS / DID (Επιλογές ήχου).
- 2 Πατήστε Πλήκτρα πλοήγησης (αριστερό/ δεξί) για πρόσβαση στις επιλογές ήχου.

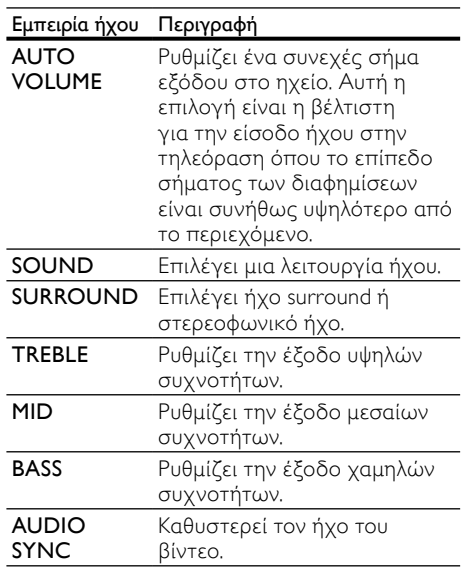

 $3$  Ενεργοποιήστε μια επιλογή και πατήστε OK.

4 Πατήστε BACK για έξοδο. Εάν δεν πατήσετε κάποιο πλήκτρο εντός πέντε δευτερολέπτων, αυτόματα πραγματοποιείται έξοδος από το μενού.

# Ελληνικά

### <span id="page-14-1"></span>Αλλαγή αυτόματης προσαρμογής έντασης ήχου

Επιλογή του επιπέδου έντασης που εξάγεται από την τηλεόρασή σας ή άλλες συσκευές στο Home Theater.

- 1 Πατήστε το fit SOUND SETTINGS / 000 (Επιλογές ήχου).
- 2 Επιλέξτε AUTO VOLUME και, στη συνέχεια, πατήστε OK.
- 3 Πατήστε τα Πλήκτρα πλοήγησης (πάνω/ κάτω) για να επιλέξετε ON ή OFF.
- 4 Πατήστε OK για να επιβεβαιώσετε την επιλογή σας.

### <span id="page-14-2"></span>Αλλαγή λειτουργίας ήχου

Επιλέξτε προκαθορισμένες λειτουργίες ήχου που ταιριάζουν με το βίντεο ή τη μουσική σας.

- $1$  Πατήστε το  $H$  SOUND SETTINGS / 00 (Επιλογές ήχου).
- $2$  Επιλέξτε SOUND και, στη συνέχεια, πατήστε OK.
- $3$  Πατήστε το Πλήκτρα πλοήγησης (πάνω/ κάτω) για να επιλέξετε τις ακόλουθες ρυθμίσεις:
	- ACTION/ROCK : Βελτιωμένο χαμηλό και υψηλό εύρος. Ιδανική για ταινίες δράσης και μουσική ροκ ή ποπ.
	- DRAMA/JAZZ : Καθαρό μεσαίο και υψηλό εύρος. Ιδανική για δραματικές ταινίες και μουσική τζαζ.
	- GAMING/PARTY : Μέτριο χαμηλό εύρος και ισχυρό μεσαίο εύρος. Ιδανική για βιντεοπαιχνίδια και πάρτυ.
	- CONCERT/CLASSIC : Ουδέτερος ήχος. Ιδανική για ζωντανές συναυλίες και κλασσική μουσική.
	- SPORTS : Μέτριο μεσαίο εύρος και εφέ περιβάλλοντος ήχου για καθαρά φωνητικά και ατμόσφαιρα ζωντανού αθλητικού γεγονότος.
	- NEWS : Βελτιωμένο μεσαίο εύρος για καθαρά φωνητικά και ομιλία.
- 4 Πατήστε OK για να επιβεβαιώσετε την επιλογή σας.

### <span id="page-14-0"></span>Αλλαγή λειτουργίας ήχου surround

Βιώστε μια καθηλωτική εμπειρία ήχου με λειτουργίες ήχου surround.

- $1$  Πατήστε το III SOUND SETTINGS / 00 (Επιλογές ήχου).
- $2$  Επιλέξτε SURROUND και, στη συνέχεια, πατήστε OK.
- 3 Πατήστε το Πλήκτρα πλοήγησης (πάνω/ κάτω) για να επιλέξετε τις ακόλουθες ρυθμίσεις:
	- 360SOUND : Λειτουργία περιβάλλοντος ήχου 9.1, βέλτιστη κινηματογραφική εμπειρία.
	- 360SOUND STEREO: Βελτιωμένη στερεοφωνική λειτουργία με 4.1 κανάλια.
	- STEREO : Στερεοφωνικός ήχος δύο καναλιών. Ιδανικό για ακρόαση μουσικής.
	- MULTI-CH : Συμβατικά 5.1 κανάλια για πιο χαλαρωτική κινηματογραφική εμπειρία.
- 4 Πατήστε OK για να επιβεβαιώσετε την επιλογή σας.

### <span id="page-14-3"></span>Αλλαγή πρίμων, μεσαίων και μπάσων

Αλλάξτε τις ρυθμίσεις υψηλής συχνότητας (πρίμα), μεσαίας συχνότητας (μεσαία) και χαμηλής συχνότητας (μπάσα) του home cinema που ταιριάζει στο βίντεο ή τη μουσική σας.

- $1$  Πατήστε το  $H$  SOUND SETTINGS / 00 (Επιλογές ήχου).
- **2** Επιλέξτε TREBLE, MID ή BASS και πατήστε OK.
- $3$  Πατήστε τα Πλήκτρα πλοήγησης (πάνω/ κάτω) για να ρυθμίσετε το επίπεδο συχνότητας.
- 4 Πατήστε OK για επιβεβαίωση.

### <span id="page-15-1"></span>Συγχρονισμός ήχου με βίντεο

Εάν ο ήχος και το βίντεο δεν είναι συγχρονισμένα, μπορείτε να καθυστερήσετε τον ήχο ώστε να ταιριάζει με το βίντεο.

- $1$  Πατήστε το  $H$  SOUND SETTINGS / 00 (Επιλογές ήχου).
- **2** Επιλέξτε AUDIO SYNC και, στη συνέχεια, πατήστε OK.
- $3$  Πατήστε τα Πλήκτρα πλοήγησης (πάνω/ κάτω) για να συγχρονίσετε τον ήχο με το βίντεο.
- $4$  Πατήστε OK για επιβεβαίωση.

### <span id="page-15-0"></span>Αναπαραγωγή δίσκου

Το Home Cinema μπορεί να αναπαράγει μεγάλη ποικιλία δίσκων, συμπεριλαμβανομένων βίντεο, ήχου και συνδυασμού πολυμέσων (για παράδειγμα, CD-R που περιέχουν εικόνες JPEG και μουσική MP3).

- 1 Εισαγάγετε ένα δίσκο στο Home Cinema.<br>2 Πατήστε DISC ή επιλέξτε Γαναπαραγωνή
- 2 Πατήστε DISC ή επιλέξτε [αναπαραγωγή δίσκου] στο μενού αρχικής σελίδας και πατήστε OK.
	- » Ο δίσκος αναπαράγεται ή εμφανίζεται το κύριο μενού του δίσκου.
- $3$  Πατήστε τα παρακάτω κουμπιά για τον έλεγχο της αναπαραγωγής:

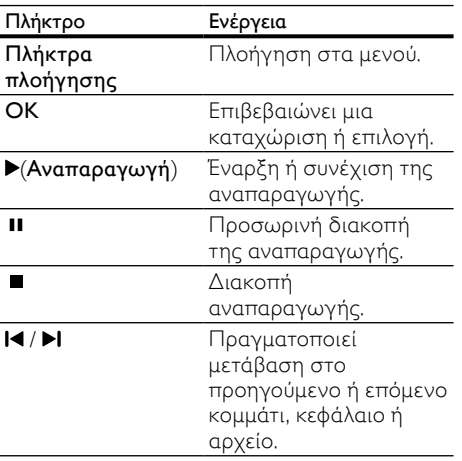

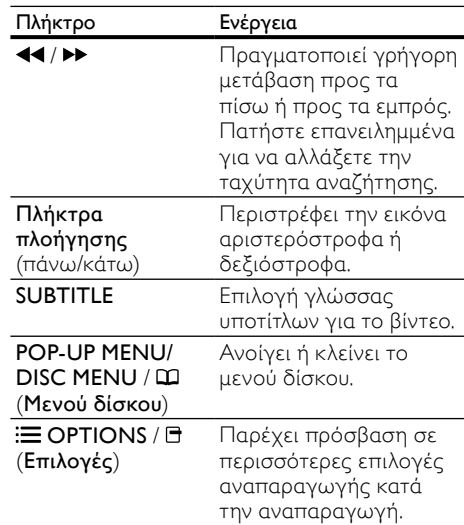

Για φορμά βίντεο, όπως DivX και WMV:

- Για διακοπή της αναπαραγωγής, πατήστε .
- Για συνέχιση της αναπαραγωγής βίντεο από το σημείο που διακόπηκε, πατήστε το (Αναπαραγωγή).
- Για αναπαραγωγή του βίντεο από την αρχή, πατήστε το OK.

### Σημείωση

• Για αναπαραγωγή αρχείων DivX με προστασία DRM από ένα δίσκο ή μια συσκευή αποθήκευσης USB, συνδέστε το Home Cinema σε μια τηλεόραση μέσω ενός καλωδίου HDMI.

#### 15 EL

<span id="page-16-0"></span>Οι δίσκοι Blu-ray που υποστηρίζουν τη λειτουργία έξτρα προβολής (επίσης γνωστή και ως Picture-In-Picture) επιτρέπουν την προβολή ειδικού περιεχομένου, όπως τα σχόλια του σκηνοθέτη, ενώ παρακολουθείτε το βίντεο.

- 1 Εάν είναι απαραίτητο, ενεργοποιήστε το BonusView (ή το Picture-In-Picture) στο μενού δίσκου Blu-ray.
- $2$  Κατά την αναπαραγωγή του κύριου περιεχομένου, πατήστε το **E OPTIONS** / (Επιλογές).
	- » Εμφανίζεται το μενού επιλογών.
- 3 Επιλέξτε [Επιλογή PIP]>[PIP], και πατήστε OK.
	- » Οι επιλογές PIP [1]/[2] εξαρτώνται από τα περιεχόμενα βίντεο.
	- » Το βίντεο picture-in-picture εμφανίζεται σε ένα μικρό παράθυρο.
- 4 Επιλέξτε [2η γλώσσα ήχου]<sup>ή</sup> [2η γλώσσα υπότιτλων] και πατήστε OK.
- $5$  Επιλέξτε τη γλώσσα αναπαραγωγής και πατήστε OK.

#### Σημείωση

• Για να απενεργοποιήσετε το Bonus View (Picture-in-Picture), πατήστε το **E OPTIONS** / (Επιλογές), επιλέξτε το [Επιλογή PIP] > [Απενεργοποίηση] και, στη συνέχεια, πατήστε OK.

### <span id="page-16-1"></span>Χρήση BD-Live σε Blu-ray

Οι δίσκοι με Blu-ray με ενεργοποιημένη τη λειτουργία BD-Live περιλαμβάνουν αποκλειστικές υπηρεσίες όπως ταινίες και άλλα ηλεκτρονικά έξτρας.

- 1 Προετοιμάστε τη σύνδεση στο internet και [εγκαταστήστε το δίκτυο](#page-11-0) (δείτε 'Σύνδεση σε δίκτυο υπολογιστών και στο Internet' στη σελίδα [10\)](#page-11-0).
- $2$  Συνδέστε τη συσκευή αποθήκευσης USB στο Home Cinema.
- $3$  Επιλέξτε το εικονίδιο BD-Live στο μενού δίσκου και πατήστε OK.
	- » Το BD-Live αρχίζει να φορτώνει. Ο χρόνος φόρτωσης εξαρτάται από το δίσκο και τη σύνδεσή σας στο Internet.
- 4 Πατήστε Πλήκτρα πλοήγησης για περιήγηση στη λειτουργία BD-Live.
- 5 Πατήστε OK για επιλογή στοιχείου.

#### Σημείωση

- Το εύρος υπηρεσιών BD-Live εξαρτάται από το δίσκο.
- Όταν χρησιμοποιείτε το BD-Live, μπορείτε να προσπελάσετε τα δεδομένα του δίσκου και του Home Cinema από τον παροχέα περιεχομένου.
- Χρησιμοποιήστε μια συσκευή αποθήκευσης USB με τουλάχιστον 1GB ελεύθερου χώρου για την αποθήκευση των ληφθέντων αρχείων.
- Εάν δεν υπάρχει επαρκής μνήμη για τη λήψη περιεχομένου BD-Live, διαγράψτε περιεχόμενα από τη μνήμη.

### <span id="page-16-2"></span>Αναπαραγωγή βίντεο 3D

Το Home Cinema έχει τη δυνατότητα αναπαραγωγής βίντεο 3D σε τηλεοράσεις 3D.

#### Πριν ξεκινήσετε, βεβαιωθείτε ότι:

- η τηλεόρασή σας υποστηρίζει τεχνολογία 3D και είναι συνδεδεμένη με το home cinema μέσω HDMI,
- ο δίσκος σας είναι δίσκος Blu-ray 3D και
- διαθέτετε γυαλιά 3D συμβατά με την τηλεόραση 3D.
- 1 Εισαγάγετε ένα δίσκο Blu-ray 3D στο home cinema.
	- » Η τηλεόρασή σας πραγματοποιεί μετάβαση στην κατάλληλη πηγή HDMI, και η αναπαραγωγή του δίσκου ξεκινά αυτόματα.
- 2 Εάν η αναπαραγωγή του δίσκου δεν ξεκινήσει αυτόματα, πατήστε DISC ή επιλέξτε [αναπαραγωγή δίσκου] στο αρχικό μενού, και, στη συνέχεια, πατήστε OK.

 $3$   $\times$ ρησιμοποιήστε τα κουμπιά αναπαραγωγής για έλεγχο της αναπαραγωγής.

Όταν πραγματοποιείτε αναζήτηση προς τα εμπρός ή προς τα πίσω, και σε ορισμένες λειτουργίες αναπαραγωγής, το βίντεο προβάλλεται σε 2D. Θα επανέλθει σε 3D όταν επιστρέψετε στην κανονική αναπαραγωγή.

4 Φορέστε γυαλιά 3D για να απολαύσετε τα μοναδικά εφέ της τρισδιάστατης προβολής!

### <span id="page-17-3"></span>Αναπαραγωγή δίσκων 3D σε 2D

- 1 Πατήστε <del>Δ</del> (Αρχική σελίδα).<br>2 Επιλέξτε [Ρύθιμση] > [Βίντες
- 2 Επιλέξτε [Ρύθμιση] > [Βίντεο] > [Βίντεο Blu-ray 3D] > [Απενεργοποίηση].
- 3 Πατήστε OK.
- 4 Πραγματοποιείται αναπαραγωγή του δίσκου Blu-ray 3D.
	- » Το βίντεο 3D προβάλλεται σε 2D.

### <span id="page-17-0"></span>Αναπαραγωγή από συσκευή αποθήκευσης USB

Το Home Cinema διαθέτει υποδοχή USB, η οποία επιτρέπει την προβολή φωτογραφιών, την ακρόαση μουσικής ή την παρακολούθηση ταινιών που έχουν αποθηκευτεί σε μια συσκευή αποθήκευσης USB.

- 1 Συνδέστε τη συσκευή αποθήκευσης USB στο Home Cinema.
- $2$  Πατήστε  $\triangle$  (Αρχική σελίδα).
	- » Εμφανίζεται το αρχικό μενού.
- 3 Επιλέξτε [Περιήγηση στο USB] και στη συνέχεια πατήστε OK.
	- » Εμφανίζεται ένα μενού περιήγησης στα περιεχόμενα.
- Επιλέξτε ένα αρχείο και πατήστε το OK.
- 5 Χρησιμοποιήστε τα κουμπιά αναπαραγωγής για τον έλεγχο της [αναπαραγωγής](#page-15-0) (δείτε 'Αναπαραγωγή δίσκου' στη σελίδα [14\)](#page-15-0).

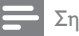

#### Σημείωση

- Εάν η συσκευή αποθήκευσης USB δεν ταιριάζει στην υποδοχή, χρησιμοποιήστε ένα καλώδιο επέκτασης USB.
- Το Home Cinema δεν υποστηρίζει ψηφιακές φωτογραφικές μηχανές που απαιτούν ένα πρόγραμμα υπολογιστή για την προβολή φωτογραφιών.
- Η συσκευή αποθήκευσης USB πρέπει να είναι μορφής NTFS, FAT ή DOS και κατηγορίας μαζικής αποθήκευσης.

### <span id="page-17-1"></span>Περισσότερες λειτουργίες αναπαραγωγής για δίσκο ή USB

Αρκετές προηγμένες λειτουργίες είναι διαθέσιμες για αναπαραγωγή βίντεο ή εικόνων από δίσκο ή συσκευή αποθήκευσης USB.

### <span id="page-17-2"></span>Χρήση επιλογών βίντεο

Προσπελάστε αρκετές χρήσιμες λειτουργίες κατά την παρακολούθηση του βίντεο.

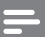

#### Σημείωση

• Οι διαθέσιμες επιλογές βίντεο εξαρτώνται από την πηγή του βίντεο.

- 1 Πατήστε το **Example OPTIONS** /  $\Box$  (Επιλογές).
	- » Εμφανίζεται το μενού επιλογών βίντεο.
- 
- 2 Πατήστε τα Πλήκτρα πλοήγησης και το OK για να επιλέξετε και να ρυθμίσετε:
	- [Γλώσσα διαλόγων] : Επιλογή γλώσσας ήχου για το βίντεο.
	- [Γλώσσα υπότιτλων] : Επιλογή γλώσσας υποτίτλων για το βίντεο.
	- [Αλλαγή υπότιτλων] : Ρύθμιση της θέσης των υπότιτλων στην οθόνη.
	- [Πληροφορίες] : Εμφανίζει πληροφορίες για την τρέχουσα αναπαραγωγή.
	- [Ρύθμιση κεφαλαίου] : Επιλέγει ένα σετ χαρακτήρων που υποστηρίζει υπότιτλους DivX.
- [Αναζήτηση χρόνου] : Μετάβαση σε συγκεκριμένο μέρος του βίντεο εισάγοντας την ώρα της σκηνής.
- [2η γλώσσα ήχου] : Επιλογή της δεύτερης γλώσσας ήχου προς αναπαραγωγή.
- [2η γλώσσα υπότιτλων] : Επιλογή της δεύτερης γλώσσας υπότιτλων προς αναπαραγωγή.
- [Τίτλοι] : Επιλογή συγκεκριμένου τίτλου.
- [Κεφάλαια] : Επιλογή συγκεκριμένου κεφαλαίου.
- [Λίστα γωνιών] : Επιλογή διαφορετικής γωνίας κάμερας.
- [Μενού] : Εμφανίζει το μενού δίσκου.
- [Επιλογή PIP] : Εμφάνιση του παραθύρου Picture-In-Picture.
- [Ζουμ] : Πραγματοποιεί μεγέθυνση σκηνής ή εικόνας βίντεο. Πατήστε το Πλήκτρα πλοήγησης (αριστερά/ δεξιά) για να επιλέξετε ένα συντελεστή ζουμ.
- [Επανάληψη] : Πραγματοποιεί επανάληψη ενός κεφαλαίου ή τίτλου.
- [Επανάληψη A-B] : Επισημαίνει δύο σημεία σε ένα κεφάλαιο ή κομμάτι για επανάληψη αναπαραγωγής ή απενεργοποιεί τη λειτουργία επανάληψης.
- [Ρυθμίσεις εικόνας] : Επιλέγει μια προκαθορισμένη ρύθμιση χρώματος.

### <span id="page-18-1"></span>Χρήση επιλογών εικόνων

Προσπελάστε αρκετές χρήσιμες λειτουργίες κατά την παρακολούθηση εικόνων.

- 1 Πατήστε το  $\equiv$  OPTIONS /  $\equiv$  (Επιλογές).
	- » Εμφανίζεται το μενού επιλογών εικόνων.
- 2 Πατήστε τα Πλήκτρα πλοήγησης και το OK για να επιλέξετε και να ρυθμίσετε:
	- [Περιστροφή +90] : Περιστροφή της εικόνας κατά 90 μοίρες δεξιόστροφα.
	- [Περιστροφή -90] : Περιστροφή της εικόνας κατά 90 μοίρες αριστερόστροφα.
- [Ζουμ] : Πραγματοποιεί μεγέθυνση σκηνής ή εικόνας βίντεο. Πατήστε το Πλήκτρα πλοήγησης (αριστερά/δεξιά) για να επιλέξετε ένα συντελεστή ζουμ.
- [Πληροφορίες] : Εμφανίζει πληροφορίες εικόνας.
- [Διάρκεια ανά διαφάνεια] : Ρύθμιση της ταχύτητας εμφάνισης κάθε εικόνας σε μια παρουσίαση.
- [Κινούμενα γραφικά διαφανειών] : Επιλογή κινούμενων εικόνων για την παρουσίαση.
- [Ρυθμίσεις εικόνας] : Επιλέγει μια προκαθορισμένη ρύθμιση χρώματος.
- [Επανάληψη] : Επαναλαμβάνει έναν επιλεγμένο φάκελο.

### Χρήση επιλογών ήχου

Πρόσβαση σε αρκετές χρήσιμες λειτουργίες κατά την αναπαραγωγή ήχου.

- **1** Πατήστε  $\equiv$  OPTIONS /  $\equiv$  (Επιλογές) επανειλημμένα για να μεταβείτε κυκλικά στις παρακάτω λειτουργίες:
	- REPEAT TRACK : Επανάληψη του τρέχοντος κομματιού.
	- REPEAT DISC : Επανάληψη όλων των κομματιών στο δίσκο ή στο φάκελο.
	- REPEAT RANDOM : Αναπαραγωγή αρχείων ήχου με τυχαία σειρά.
	- REPEAT OFF : Απενεργοποίηση της λειτουργίας επανάληψης.

### <span id="page-18-0"></span>Αναπαραγωγή μιας παρουσίασης διαφανειών με μουσική

Ταυτόχρονη αναπαραγωγή μουσικής και εικόνων για τη δημιουργία παρουσίασης διαφανειών με μουσική.

- 1 Επιλέξτε ένα μουσικό κομμάτι και πατήστε OK.
- $2$  Πατήστε το  $\bigcirc$  BACK και μεταβείτε στο φάκελο της εικόνας.
- $3$  Επιλέξτε μια εικόνα και πατήστε OK για έναρξη του slideshow.
- $4$  Πατήστε  $\blacksquare$  για διακοπή της παρουσίαση διαφανειών.
- $5$  Πατήστε ξανά  $\blacksquare$  για διακοπή της μουσικής.

### <span id="page-19-0"></span>Αναπαραγωγή από υπολογιστή (DLNA)

Όταν συνδέετε το home cinema στο οικιακό σας δίκτυο, μπορείτε να αναπαράγετε μουσική, φωτογραφίες και βίντεο από υπολογιστή ή άλλο διακομιστή μέσων σε αυτό το δίκτυο.

#### Τι χρειάζεστε:

- Ένα ενσύρματο ή ασύρματο οικιακό δίκτυο, συνδεδεμένο δρομολογητή Universal Plug and Play (uPnP).
- Ασύρματο προσαρμογέα Philips USB ή LAN με δυνατότητα σύνδεσης του home cinema στο οικιακό σας δίκτυο.
- Ένα διακομιστή μέσων όπως:
- PC που τρέχει Windows Media Player 11 ή μεταγενέστερο ή
- Mac που τρέχει Twonky Media Server.

Για να μάθετε πώς μπορείτε να χρησιμοποιείτε άλλους διακομιστές μέσων, όπως ο TVersity, ανατρέξτε στην τοποθεσία web του διακομιστή μέσων.

### <span id="page-19-1"></span>Ρύθμιση λογισμικού διακομιστή μέσων

#### Πριν ξεκινήσετε:

- Συνδέστε το home cinema στο οικιακό σας [δίκτυο](#page-11-0) (δείτε 'Σύνδεση σε δίκτυο υπολογιστών και στο Internet' στη σελίδα [10\)](#page-11-0).
- Συνδέστε το PC σας στο ίδιο οικιακό δίκτυο.
- Βεβαιωθείτε ότι το τείχος προστασίας του PC σας, σάς επιτρέπει να εκτελείτε προγράμματα Windows Media Player.

### Στο Microsoft Windows Media Player 11

- 1 Συνδέστε το Home Theater σε ένα [δρομολογητή](#page-11-0) (δείτε 'Σύνδεση σε δίκτυο υπολογιστών και στο Internet' στη σελίδα [10](#page-11-0)) δικτύου.
- 2 Ενεργοποιήστε τον υπολογιστή και το δρομολογητή.
- 3 Aνοίξτε το Windows Media Player στον υπολογιστή.
- 4 Επιλέξτε Βιβλιοθήκη > Κοινή χρήση μέσων και, έπειτα, επιλέξτε τις ρυθμίσεις για την κοινή χρήση των μέσων.
- $5$  Επιλέξτε Βιβλιοθήκη > Προσθήκη στη βιβλιοθήκη, έπειτα, επιλέξτε τις ρυθμίσεις για την κοινή χρήση του φακέλου που περιέχει τα μέσα σας.
- $6$  Επιλέξτε Επιλογές για προγωρημένους. προσθέστε τους φακέλους με κοινή χρήση.
- 7 Επιλέξτε Βιβλιοθήκη > Εφαρμογή αλλαγών στις πληροφορίες μέσων για την ενεργοποίηση των αλλαγών.

### Σε Macintosh OS X Twonky Media (v4.4.2)

- 1  $\Sigma_{\text{UV}}$ δέστε το Home Theater σε ένα [δρομολογητή](#page-11-0) (δείτε 'Σύνδεση σε δίκτυο υπολογιστών και στο Internet' στη σελίδα [10](#page-11-0)) δικτύου.
- $2$  Ενεργοποιήστε τον Macintosh και το δρομολογητή.
- $3$  Επισκεφθείτε τη διεύθυνση www. twonkymedia.com για να αγοράσετε το λογισμικό ή να φορτώσετε μια δωρεάν δοκιμαστική έκδοση 30 ημερών για τον Macintosh σας.
- 4 Ανοίξτε το Twonky Media στον Macintosh.
	- » Η ρύθμιση διαμοιρασμού μέσων ενεργοποιείται από προεπιλογή, επιτρέποντάς σας να προσθέτετε απευθείας φακέλους για το διαμοιρασμό μέσων.
- $5$  Επιλέξτε Basic Setup (Βασικές Ρυθμίσεις) > Sharing (Διαμοιρασμός) και, στη συνέχεια, επιλέξτε ρυθμίσεις για την προσθήκη τοποθεσίας φακέλου ή για την προσθήκη περισσότερων φακέλων.
- 6 Επιλέξτε Save Changes (Αποθήκευση Αλλαγών) για να ενεργοποιήσετε τις αλλαγές.

### <span id="page-19-2"></span>Αναπαραγωγή περιεχομένου πολυμέσων

#### Σημείωση

• Πριν την αναπαραγωγή του περιεχομένου πολυμέσων από τον υπολογιστή, βεβαιωθείτε ότι το Home Theater είναι συνδεδεμένο στο δίκτυο του υπολογιστή και ότι το λογισμικό διακομιστή μέσων έχει ρυθμιστεί σωστά.

- $1$  Πατήστε  $\triangle$  (Αρχική σελίδα). » Εμφανίζεται το αρχικό μενού.
- 2 Επιλέξτε [Περιήγηση στον υπολογιστή] και στη συνέχεια πατήστε OK.
	- » Εμφανίζεται ένα μενού περιήγησης στα περιεχόμενα.
- $\frac{3}{4}$  Επιλέξτε ένα αρχείο και πατήστε το OK.
- 4 Χρησιμοποιήστε τα κουμπιά αναπαραγωγής για τον έλεγχο της [αναπαραγωγής](#page-15-0) (δείτε 'Αναπαραγωγή δίσκου' στη σελίδα [14\)](#page-15-0).

### <span id="page-20-0"></span>Αναζήτηση στην υπηρεσία Net TV

Όταν η τηλεόραση είναι συνδεδεμένη στο Internet, μπορείτε να χρησιμοποιήσετε την υπηρεσία Net TV για να έχετε πρόσβαση σε βίντεο, εικόνες, μουσική, πληροφορίες, παιχνίδια και άλλες ηλεκτρονικές υπηρεσίες.

### Σημείωση

• Η Koninklijke Philips Electronics N.V. δεν φέρει καμία απολύτως ευθύνη για περιεχόμενο που παρέχεται από τους παρόχους της υπηρεσίας Net TV.

### Πρόσβαση στην υπηρεσία Net TV

- 1 Προετοιμάστε τη σύνδεση στο internet και [εγκαταστήστε το δίκτυο](#page-11-0) (δείτε 'Σύνδεση σε δίκτυο υπολογιστών και στο Internet' στη σελίδα [10\)](#page-11-0).
- 2 Πατήστε <del>Δ</del> (Αρχική σελίδα). » Εμφανίζεται το μενού αρχικής σελίδας.
- $3$  Επιλέξτε [Περιήγηση στο Net TV] και, στη συνέχεια, πατήστε OK.
	- » Εμφανίζεται η αρχική σελίδα της Net TV.
- $4$  Πατήστε Πλήκτρα πλοήγησης για περιήγηση στις ιστοσελίδες ή τις υπηρεσίες της λειτουργίας Net TV.
- 5 Πατήστε OK για προβολή ή επιλογή ενός στοιχείου.

 $6$  Πατήστε  $\Rightarrow$  BACK για επιστροφή στην προηγούμενη σελίδα ή πατήστε (Αρχική σελίδα) για έξοδο.

### Διαγραφή ιστορικού αναζήτησης

Διαγράφοντας το ιστορικό αναζήτησης, διαγράφονται κωδικοί πρόσβασης, cookies και δεδομένα αναζητήσεων από το Home Theater σας.<br>1 Πατήστε <del>Λ</del> (Α

- **1** Πατήστε <del>Δ</del> (Αρχική σελίδα).<br>2 Επιλέξτε (Ρύθωση) και στη σ
- Επιλέξτε [Ρύθμιση] και στη συνέχεια πατήστε OK.
- $3$  Επιλέξτε [Δίκτυο] > [Διαγραφή μνήμης Net TV], και πατήστε OK.

### <span id="page-20-1"></span>Επισκεφθείτε ηλεκτρονικά καταστήματα βίντεο

Ενοικιάστε βίντεο από ηλεκτρονικά καταστήματα, μέσω του home cinema. Μπορείτε να δείτε τα ενοικιασμένα βίντεο τώρα ή οποιαδήποτε άλλη στιγμή.

Πολλά ηλεκτρονικά καταστήματα προσφέρουν μια τεράστια ποικιλία βίντεο, με διαφορετικές τιμές, χρονικές περιόδους και όρους ενοικίασης. Σε ορισμένα καταστήματα απαιτείται δημιουργία λογαριασμού προκειμένου να μπορείτε να ενοικιάσετε βίντεο.

#### Τι χρειάζεστε:

- Μια σύνδεση Ιnternet υψηλής ταχύτητας στο home [cinema](#page-11-0) (δείτε 'Σύνδεση σε δίκτυο υπολογιστών και στο Internet' στη σελίδα [10](#page-11-0)).
- Μια σύνδεση HDMI μεταξύ του home cinema και της τηλεόρασής σας.
- Μια κάρτα μνήμης SD τύπου SDHC Κλάσης 6, με χωρητικότητα τουλάχιστον 4GB.

### <span id="page-21-1"></span>Διαμόρφωση κάρτας SD

Για να μπορέσετε να ενοικιάσετε βίντεο από το Internet, η κάρτα SD θα πρέπει να βρίσκεται μέσα στην υποδοχή κάρτας SD και να έχει διαμορφωθεί. Μετά τη διαμόρφωση αφήστε την κάρτα στην υποδοχή, ώστε να είστε πάντα έτοιμοι να ενοικιάσετε ή να παρακολουθήσετε βίντεο. Εάν πραγματοποιήσετε λήψη ενός βίντεο στην κάρτα σας, μπορείτε να παρακολουθήσετε το βίντεο αυτό μόνο στο δικό σας Home Cinema. Δεν μπορείτε να μετακινήσετε την κάρτα και να παρακολουθήσετε το βίντεο σε άλλη συσκευή.

Εάν μετακινήσετε την κάρτα και πραγματοποιήσετε διαμόρφωσή της σε άλλη συσκευή, το βίντεο που φορτώσατε διαγράφεται. Για να μπορέσετε να το παρακολουθήσετε, θα πρέπει να πραγματοποιήσετε εκ νέου λήψη του. Για να διαμορφώσετε μια κάρτα SD

- 1 Ορίστε τη σωστή πηγή HDMI στην τηλεόραση για το home cinema.
- $2$  Εισαγάγετε την κάρτα μνήμης SD στην υποδοχή SD CARD στο home cinema.

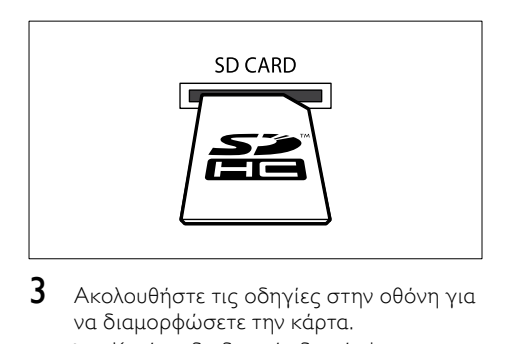

- $3$  Ακολουθήστε τις οδηγίες στην οθόνη για να διαμορφώσετε την κάρτα.
	- » Κατά τη διαδικασία διαμόρφωσης διαγράφονται όλα τα περιεχόμενα της κάρτας.
- $4$  Μετά την ολοκλήρωση της διαμόρφωσης, αφήστε την κάρτα στην υποδοχή SD CARD.

### <span id="page-21-2"></span>Ενοικιάστε και παρακολουθήστε βίντεο από ηλεκτρονικά καταστήματα

- 1 Προετοιμάστε τη [σύνδεση](#page-11-0) (δείτε 'Σύνδεση σε δίκτυο υπολογιστών και στο Internet' στη σελίδα [10\)](#page-11-0) στο internet.
- 2 Πατήστε <del>Δ</del> (Αρχική σελίδα).<br>3 Επιλέξτε (Περιήνηση στο Ne
- 3 Επιλέξτε [Περιήγηση στο Net TV]<sup>&</sup>gt; Video stores (Καταστήματα βίντεο), και πατήστε OK.
- $4$  Πατήστε Πλήκτρα πλοήνησης για πλοήγηση σε ένα κατάστημα βίντεο, και πατήστε OK.
- 5 Αν σας ζητηθεί, ακολουθήστε τις οδηγίες του καταστήματος βίντεο για εγγραφή ή σύνδεση σε λογαριασμό.
	- » Θα δείτε μια επιλογή ενοικίασης βίντεο.
	- » Εάν έχετε ενοικιάσει βίντεο και η χρονική περίοδος ενοικίασής τους δεν έχει λήξει ακόμη, βλέπετε επίσης μια επιλογή παρακολούθησης των βίντεο αυτών.
- 6 Ακολουθήστε τις οδηγίες του καταστήματος βίντεο, για να ενοικιάσετε ή να παρακολουθήσετε ένα βίντεο.
	- » Πραγματοποιείται λήψη του επιλεγμένου βίντεο στην κάρτα μνήμης SD που έχετε ορίσει. Μπορείτε να παρακολουθήσετε το βίντεο τώρα ή οποιαδήποτε στιγμή εντός της περιόδου ενοικίασής του.
- $7$  Χρησιμοποιήστε τα κουμπιά αναπαραγωγής στο τηλεχειριστήριό σας, για αναπαραγωγή, παύση, αναζήτηση και διακοπή του βίντεο.

### <span id="page-21-0"></span>Αναπαραγωγή από ραδιόφωνο

Το Home Cinema μπορεί να αποθηκεύσει έως 40 ραδιοφωνικούς σταθμούς.

- 1 Βεβαιωθείτε ότι η κεραία FM είναι συνδεδεμένη.
- 2 Πατήστε το RADIO.
	- » Στην οθόνη ενδείξεων εμφανίζεται το "AUTO INSTALL...PRESS PLAY', εάν δεν έχετε εγκαταστήσει κανένα ραδιοφωνικό σταθμό. Πατήστε (Αναπαραγωγή).

 $3$  Πατήστε τα παρακάτω κουμπιά για τον έλεγχο της αναπαραγωγής:

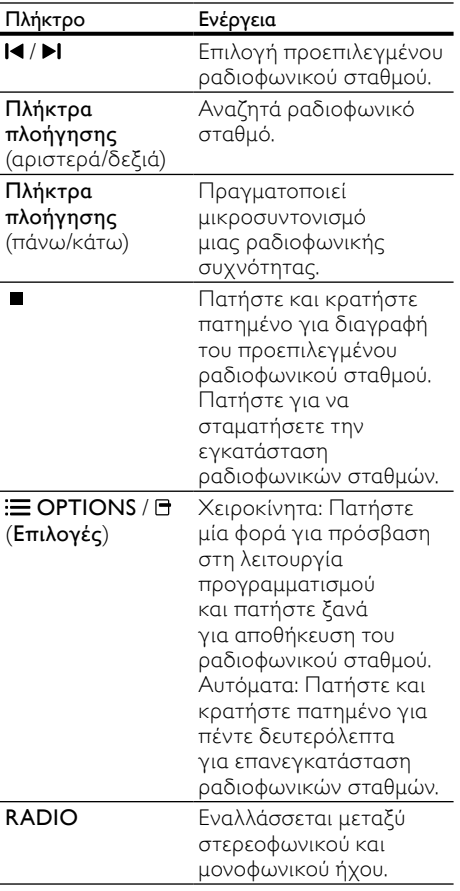

### Σημείωση

- Η συχνότητα AM και το ψηφιακό ραδιόφωνο δεν υποστηρίζονται.
- Εάν δεν ανιχνευτεί στερεοφωνικό σήμα, θα σας ζητηθεί να εγκαταστήσετε ξανά τους ραδιοφωνικούς σταθμούς.
- Για βέλτιστη λήψη, τοποθετήστε την κεραία μακριά από την τηλεόραση ή άλλες πηγές ακτινοβολίας.

### <span id="page-22-0"></span>Αναπαραγωγή ήχου από την τηλεόραση ή άλλες συσκευές

Πατήστε επανειλημμένα SOURCE / AUDIO SOURCE για επιλογή της εξόδου ήχου της συνδεδεμένης συσκευής.

### <span id="page-22-1"></span>Αναπαραγωγή από MP3 player

Συνδέστε και αναπαράγετε αρχεία ήχου από MP3 player ή άλλες εξωτερικές συσκευές ήχου.

- $1$  Συνδέστε το MP3 player στο Home Cinema σύμφωνα με τον Οδηγό γρήγορης εκκίνησης.
- 2 Πατήστε το SOURCE / AUDIO SOURCE επανειλημμένα μέχρι να εμφανιστεί το 'MP3 LINK' στην οθόνη ενδείξεων.
- $3$  Πατήστε τα κουμπιά στο MP3 player για επιλογή και αναπαραγωγή αρχείων ήχου.

### <span id="page-22-2"></span>Αναπαραγωγή από iPod ή iPhone

Συνδέοντας και εγκαθιστώντας μια βάση iPod/ iPhone της Philips, μπορείτε να χρησιμοποιήσετε το home cinema για να αναπαράγετε μουσική, ταινίες και φωτογραφίες από το iPod ή το iPhone σας.

#### Σημείωση

• You can charge your iPod/iPhone on the dock while the home theater is in iPod mode.

### Σύνδεση του iPod/iPhone

- 1 Μετακινήστε το ρυθμιστικό στο κάτω μέρος της βάσης στη θέση 'STANDARD' και συνδέστε τη βάση με το Home Cinema.
- $2$  Συνδέστε το κίτρινο καλώδιο σύνθετου σήματος από τη βάση στην τηλεόραση.
- $3$  Ενεργοποιήστε το iPod/iPhone και τοποθετήστε το στη βάση.
- $4$  Στο τηλεχειριστήριο του Home Cinema, πατήστε (Αρχική σελίδα), έπειτα, επιλέξτε [Περιήγηση στο iPod] και πατήστε OK.

### Ακρόαση μουσικής

- 1 Συνδέστε το iPod/iPhone (δείτε 'Σύνδεση του iPod/iPhone' στη σελίδα 999).
- 2 Πατήστε DOCK for iPod στο τηλεχειριστήριο του Home Cinema.
	- » Οι λίστες αναπαραγωγής εμφανίζονται στην τηλεόραση.
- $3$  Πατήστε Πλήκτρα πλοήγησης και OK για επιλογή και αναπαραγωγή κομματιών.

### <span id="page-23-1"></span>Παρακολούθηση βίντεο ή προβολή slideshow

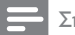

#### Σημείωση

- Στο iPod, ενεργοποιήστε τη ρύθμιση TV ON. • Στο iPhone, πραγματοποιήστε την επιλογή
- TV Out.
- 1 Συνδέστε το iPod/iPhone (δείτε 'Σύνδεση του iPod/iPhone' στη σελίδα 999).
- $2$  Θέστε την τηλεόραση στην πηγή AV/VIDEO (που αντιστοιχεί στο κίτρινο καλώδιο σύνθετου σήματος).
	- » Η οθόνη της τηλεόρασης είναι κενή.
- $3$  Πραγματοποιήστε αναζήτηση στην οθόνη του iPod/iPhone για επιλογή βίντεο ή φωτογραφιών.
- $4$  Πατήστε  $\blacktriangleright$  (Αναπαραγωγή) για αναπαραγωγή του βίντεο και των φωτογραφιών.
	- » Η εικόνα εμφανίζεται στην τηλεόραση.

### <span id="page-23-0"></span>Χρήση Philips EasyLink

Το Home Cinema υποστηρίζει Philips EasyLink, που χρησιμοποιεί το πρωτόκολλο HDMI CEC (Έλεγχος ηλεκτρονικών καταναλωτικών προϊόντων). Ο χειρισμός των συμβατών με EasyLink συσκευών οι οποίες συνδέονται μέσω υποδοχών HDMI είναι δυνατός με ένα μόνο τηλεχειριστήριο.

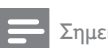

Σημείωση

• Η Philips δεν εγγυάται 100% διαλειτουργικότητα με όλες τις συσκευές HDMI CEC.

- 1 Ενεργοποιήστε τις λειτουργίες HDMI CEC στην τηλεόραση και τις άλλες συνδεδεμένες συσκευές. Για λεπτομέρειες ανατρέξτε στο εγχειρίδιο της τηλεόρασης ή των άλλων συσκευών.
- 2 Πατήστε <del>Δ</del> (Αρχική σελίδα).
- Επιλέξτε [Ρύθμιση] και στη συνέχεια πατήστε OK.
- $4$  Επιλέξτε [EasyLink]>[EasyLink], και πατήστε OK.
- $5$  Επιλέξτε [Ενεργοποίηση] και, στη συνέχεια, πατήστε OK.
- 6 Τώρα μπορείτε να απολαμβάνετε τη χρήση των παρακάτω κουμπιών ελέγχου Philips EasyLink.

#### Λειτουργία αναπαραγωγής με ένα πάτημα

Κατά την αναπαραγωγή δίσκου, η τηλεόραση μεταβαίνει αυτόματα στο σωστό κανάλι.

#### Λειτουργία αναμονής με ένα πάτημα

Όταν πατήσετε και κρατήσετε πατημένο το κουμπί Φ (Αναμονή) στο τηλεχειριστήριο, το Home Cinema και όλες οι συνδεδεμένες συσκευές HDMI CEC (εάν υποστηρίζουν τη λειτουργία αναμονής με ένα πάτημα) μεταβαίνουν ταυτόχρονα σε λειτουργία αναμονής.

#### Έλεγχος ήχου συστήματος

Όταν πραγματοποιείτε αναπαραγωγή μιας συσκευής, της οποίας η έξοδος ήχου δρομολογείται στο Home Cinema, το Home Cinema μεταβαίνει αυτόματα στην αντίστοιχη πηγή ήχου.

Για να χρησιμοποιήσετε τον ήχο με ένα πάτημα, ενεργοποιήστε αυτήν τη λειτουργία και ακολουθήστε τις οδηγίες στην τηλεόραση για να αντιστοιχίσετε σωστά τις συνδεδεμένες συσκευές στις υποδοχές εισόδου πολυκαναλικού ήχου του Home Theater.

### Αντιστοίχιση εισόδων ήχου

Πραγματοποιεί ενημέρωση της αντιστοίχισης εισόδων ήχου, εάν έχουν συνδεθεί νέες συσκευές.

## <span id="page-24-0"></span>5 Αλλαγή ρυθμίσεων

Αυτή η ενότητα σάς βοηθά να αλλάξετε τις ρυθμίσεις του Home Cinema.

### Προσοχή

• Οι περισσότερες ρυθμίσεις έχουν ήδη διαμορφωθεί με τη βέλτιστη τιμή για το Home Cinema. Εκτός και εάν έχετε κάποιο ειδικό λόγο για να αλλάξετε μια ρύθμιση, είναι καλύτερα να την αφήσετε στην προεπιλεγμένη της τιμή.

### <span id="page-24-1"></span>Πρόσβαση στο μενού ρύθμισης

- 1 Πατήστε <del>Δ</del> (Αρχική σελίδα).<br>2 Γετιλέξτε (Ρύθιμση) και στη σ
- Επιλέξτε **[Ρύθμιση]** και στη συνέχεια πατήστε OK.
	- » Εμφανίζεται το μενού ρύθμισης.
- $3$  Επιλέξτε ένα μενού ρύθμισης και πατήστε OK. Δείτε τις παρακάτω ενότητες για πληροφορίες σχετικά με τον τρόπο αλλαγής των ρυθμίσεων του Home Cinema.
- $4$  Πατήστε  $\Rightarrow$  BACK για επιστροφή στο προηγούμενο μενού ή πατήστε  $\triangleq$  για έξοδο.

#### Σημείωση

• Δεν είναι δυνατή η αλλαγή μιας ρύθμισης που δεν είναι ενεργοποιημένη.

### <span id="page-24-2"></span>Αλλάξτε τις ρυθμίσεις βίντεο

- 1 Πατήστε <del>Δ</del> (Αρχική σελίδα).<br>2 Επιλέξτε [Ρύθμιση] και στη σ
- Επιλέξτε [Ρύθμιση] και στη συνέχεια πατήστε OK.
- 3 Επιλέξτε [Βίντεο] και, στη συνέχεια, πατήστε OK.
- $4$  Επιλέξτε και προσαρμόστε τις παρακάτω ρυθμίσεις:
	- [Οθόνη τηλεόρασης]: Επιλέγει ένα φορμά απεικόνισης εικόνας ώστε να ταιριάζει στην οθόνη της τηλεόρασης.
	- [Βίντεο HDMI]: Επιλέγει την ανάλυση εικόνας HDMI.
	- [Βάθος χρωμάτων HDMI]: Εμφάνιση χρωμάτων με περισσότερες σκιές και αποχρώσεις όταν το περιεχόμενο βίντεο εγγράφεται σε Deep Color (Βαθύ χρώμα) και η τηλεόραση υποστηρίζει αυτήν τη λειτουργία.
	- [Εικόνα component]: Επιλέγει την ανάλυση εικόνας σήματος συνιστωσών. Τα DVD με προστασία κατά της αντιγραφής μπορούν να εμφανίσουν μόνο ανάλυση 480p/576p ή 480i/576i.
	- [Βίντεο Blu-ray 3D]: Επιλέγει την τρισδιάστατη έξοδο βίντεο, όταν αναπαράγεται βίντεο 3D στο home cinema. Το home cinema πρέπει να είναι συνδεδεμένο σε τηλεόραση 3D μέσω HDMI.
	- [Ρυθμίσεις εικόνας]: Επιλέγει μια προκαθορισμένη ρύθμιση χρώματος.
- 5 Πατήστε OK για να επιβεβαιώσετε την επιλογή σας.

### Σημείωση

- Η βέλτιστη ρύθμιση επιλέγεται αυτόματα για την τηλεόραση. Εάν αλλάξετε τη ρύθμιση, βεβαιωθείτε ότι η τηλεόραση υποστηρίζει τη νέα ρύθμιση.
- Για τις ρυθμίσεις που σχετίζονται με το HDMI, η τηλεόραση πρέπει να είναι συνδεδεμένη μέσω του HDMI.
- Για ρυθμίσεις που σχετίζονται με τη λειτουργία προοδευτικής σάρωσης ή σήματος συνιστωσών, η τηλεόραση πρέπει να συνδέεται μέσω υποδοχής εικόνας σήματος συνιστωσών.

### <span id="page-25-0"></span>Αλλαγή ρυθμίσεων ήχου

- 1 Πατήστε <del>Δ</del> (Αρχική σελίδα).<br>2 Επιλέξτε [Ρύθιμση] και στη σ
- Επιλέξτε [Ρύθμιση] και στη συνέχεια πατήστε OK.
- $3$  Επιλέξτε [Ήχος] και, στη συνέχεια. πατήστε OK.
- $4$  Επιλέξτε και προσαρμόστε τις παρακάτω ρυθμίσεις:
	- [Νυκτερινή λειτουργία]: Επιλογή ήσυχου ή πλήρους δυναμικού ήχου. Μείωση της έντασης των ισχυρών ήχων και αύξηση της έντασης των απαλών ήχων όπως της ομιλίας.
	- [Ήχος HDMI]: Επιλέγει το φορμά ήχου HDMI ή απενεργοποιεί την έξοδο ήχου HDMI για την τηλεόραση.
	- [Ρύθμιση 360Sound]: Βαθμονομεί τα ηχεία σε ρυθμίσεις ήχου 360 μοιρών, όταν συνδέεται μικρόφωνο βαθμονόμησης στο Home Cinema.
	- [Ρύθμιση ηχείου]: Ρύθμιση του επιπέδου έντασης και της απόστασης κάθε ηχείου για την επίτευξη του βέλτιστου δυνατού ήχου βάσει της τοποθέτησης στο δωμάτιο.
- $5$  Πατήστε OK για να επιβεβαιώσετε την επιλογή σας.

### Σημείωση

- Για τις ρυθμίσεις που σχετίζονται με το HDMI, η τηλεόραση πρέπει να είναι συνδεδεμένη μέσω του HDMI.
- Το Night mode (Νυχτερινή λειτουργία) είναι διαθέσιμο για δίσκους DVD και Blu-ray που είναι κωδικοποιημένοι σε Dolby (για μοντέλα που υποστηρίζουν την αναπαραγωγή δίσκων Blu-ray).

### <span id="page-25-1"></span>Αυτόματη εγκατάσταση ήχου surround

Όταν πραγματοποιείτε εγκατάσταση του Home Cinema για πρώτη φορά, το μενού εγκατάστασης σας ζητά να βαθμονομήσετε τα ηχεία σας, ώστε να επιτύχετε το βέλτιστο ήχο surround. Εάν μετακινήσετε τα ηχεία σας ή αλλάξετε τη διαρρύθμιση του δωματίου, θα πρέπει να πραγματοποιήσετε νέα βαθμονόμηση των ηχείων, ώστε να συνεχίσετε να έχετε το βέλτιστο δυνατό ήχο.

Πριν ξεκινήσετε, βεβαιωθείτε ότι το μικρόφωνο βαθμονόμησης βρίσκεται σε απόσταση το πολύ 5 μέτρων από καθένα από τα ηχεία. Εάν η απόσταση είναι μεγαλύτερη, ρυθμίστε τον ήχο [με μη αυτόματο τρόπο](#page-26-0) (δείτε 'Μη αυτόματη εγκατάσταση ήχου surround' στη σελίδα [25](#page-26-0)).

- 1 Συνδέστε τα ηχεία και το υπογούφερ σύμφωνα με τις οδηγίες του Οδηγού γρήγορης εκκίνησης. Για να επιτύχετε το βέλτιστο ήχο surround, στρέψτε τα πίσω ηχεία σας με κατεύθυνση προς τη θέση ακρόασης.
- 2 Συνδέστε το μικρόφωνο βαθμονόμησης στην υποδοχή σύνδεσης MP3 LINK στο Home Cinema και τοποθετήστε το στη συνήθη θέση ακρόασης, στο ύψος των αυτιών σας.

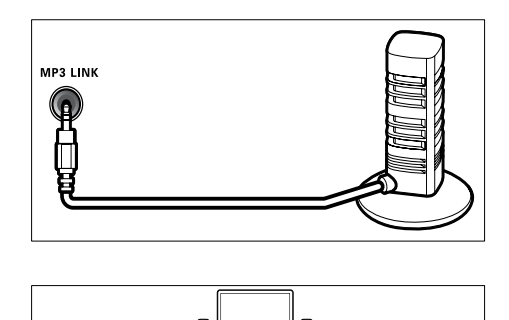

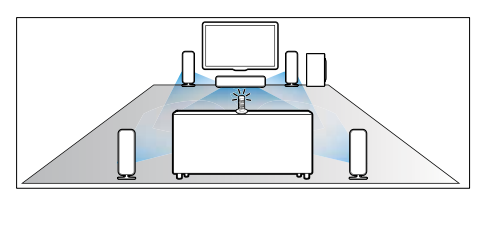

- 3 Βεβαιωθείτε ότι μεταξύ των ηχείων και του μικροφώνου δεν παρεμβάλλεται τίποτα που να εμποδίζει τον ήχο και βεβαιωθείτε ότι στο δωμάτιο επικρατεί ησυχία. Για παράδειγμα, απενεργοποιήστε την τηλεόραση ή το ραδιόφωνό σας, κλείστε πόρτες και παράθυρα και απενεργοποιήστε το κλιματιστικό. Μην τοποθετείτε το μικρόφωνο επάνω στο ηχείο.
- $4$  Πατήστε  $\triangle$  (Αρχική σελίδα) στο τηλεχειριστήριο του home cinema και επιλέξτε [Ρύθμιση] > [Ήχος] > [Ρύθμιση 360Sound].
- 5 Ακολουθήστε τις οδηγίες επί της οθόνης για να ρυθμίσετε τον ήχο.
	- » Κατά τη διάρκεια της διαδικασίας βαθμονόμησης, θα ακούσετε μια σειρά τόνων από τα ηχεία και το υπογούφερ. Οι ήχοι αυτοί είναι φυσιολογικοί - μην αλλάζετε την ένταση, μη μετακινείτε τα ηχεία και βεβαιωθείτε ότι επικρατεί ησυχία μέχρι να ολοκληρωθεί η διαδικασία βαθμονόμησης.
- 6 Μετά την ολοκλήρωση της διαδικασίας αυτόματης βαθμονόμησης, αποσυνδέστε το μικρόφωνο βαθμονόμησης.

### <span id="page-26-0"></span>Μη αυτόματη εγκατάσταση ήχου surround

Το home cinema διαθέτει ένα μικρόφωνο βαθμονόμησης που σας επιτρέπει να βαθμονομήσετε τα ηχεία αυτόματα. Εάν τα ηχεία σας βρίσκονται σε απόσταση μεγαλύτερη των 5 μέτρων (16 πόδια) από το μικρόφωνο βαθμονόμησης, μπορείτε να επιτύχετε το βέλτιστο ήχο surround ρυθμίζοντάς τα με μη αυτόματο τρόπο.

1 Συνδέστε τα ηχεία και το υπογούφερ σύμφωνα με τις οδηγίες του Οδηγού γρήγορης εκκίνησης. Για να επιτύχετε το βέλτιστο ήχο surround, στρέψτε τα πίσω ηχεία σας με κατεύθυνση προς τη θέση ακρόασης.

- 2 Πατήστε <del>Δ</del> (Αρχική σελίδα) στο τηλεχειριστήριο του home cinema και επιλέξτε [Ρύθμιση] > [Ήχος] > [Ρύθμιση ηχείου].
- $3$  Εισανάνετε την απόσταση για κάθε ηχείο και στη συνέχεια ακούστε τους τόνους και προσαρμόστε το μικρόφωνο.

### <span id="page-26-1"></span>Εγκατάσταση δικτύου

- 1 Πατήστε <del>Δ</del> (Αρχική σελίδα).<br>2 Επιλέξτε [Ρύθιμση] και στη σ
- Επιλέξτε [Ρύθμιση] και στη συνέχεια πατήστε OK.
- 3 Επιλέξτε [Δίκτυο] και, στη συνέχεια, πατήστε OK.
- 4 Επιλέξτε και προσαρμόστε τις παρακάτω ρυθμίσεις:
	- [Εγκατάσταση δικτύου] : Ξεκινά ρύθμιση ενσύρματης (Ethernet) ή ασύρματης σύνδεσης. Ακολουθήστε τις οδηγίες για τη ρύθμιση της σύνδεσης δικτύου.
	- [Προβολή ρυθμίσεων δικτύου] : Εμφάνιση των τρεχουσών ρυθμίσεων δικτύου.
	- [Προβολή ρυθμίσεων ασύρματου δικτύου] : Εμφάνιση των τρεχουσών ρυθμίσεων Wi-Fi.
	- [Θέση χρήστη Net TV] : Επιλογή της τοποθεσίας για την πρόσβαση στο περιεχόμενο και τις υπηρεσίες της Net TV.
	- [Διαγραφή μνήμης Net TV] : Διαγραφή της μνήμης της Net TV, διαγραφή των αρχείων που λαμβάνονται προσωρινά (π.χ., cookies) του προγράμματος περιήγησης της Net TV.
- 5 Πατήστε OK για να επιβεβαιώσετε την επιλογή σας.

### <span id="page-27-0"></span>Ρύθμιση EasyLink

- 1 Πατήστε <del>Δ</del> (Αρχική σελίδα).<br>2 Επιλέξτε [Ρύθιμση] και στη σ
- Επιλέξτε [Ρύθμιση] και στη συνέχεια πατήστε OK.
- $3$  Επιλέξτε **[EasyLink]** και, στη συνέχεια, πατήστε OK.
- $4$  Επιλέξτε και προσαρμόστε τις παρακάτω ρυθμίσεις:
	- [EasyLink] : Ενεργοποιεί ή απενεργοποιεί το EasyLink.
	- [Αναπαραγωγή με ένα πάτημα] : Ενεργοποιεί ή απενεργοποιεί τη Λειτουργία αναπαραγωγής με ένα πάτημα.

Εάν είναι ενεργοποιημένη, μπορείτε να χρησιμοποιείτε το τηλεχειριστήριο για να ξεκινήσετε την αναπαραγωγή του δίσκου στο Home Cinema και η τηλεόραση μεταβαίνει αυτόματα στο σωστό κανάλι.

- [Αναμονή με ένα πάτημα] : Ενεργοποιεί ή απενεργοποιεί τη Λειτουργία αναμονής με ένα πάτημα. Εάν είναι ενεργοποιημένη, το Home Cinema μπορεί να απενεργοποιηθεί σε κατάσταση αναμονής με το τηλεχειριστήριο από την τηλεόραση ή κάποια άλλη συνδεδεμένη συσκευή HDMI CEC.
- [Έλεγχος ήχου συστήματος] : Ενεργοποιεί ή απενεργοποιεί τον Έλεγχο ήχου συστήματος.

Εάν είναι ενεργοποιημένος, ακολουθήστε τις οδηγίες στην τηλεόραση για να αντιστοιχήσετε τις συνδεδεμένες συσκευές σωστά στις υποδοχές ήχου του Home Cinema. Το Home Cinema μεταβαίνει αυτόματα στην πηγή ήχου της συνδεδεμένης συσκευής.

- [Αντιστοίχιση εισόδου ήχου (Audio Input Mapping)] : Πραγματοποιεί ενημέρωση της αντιστοίχισης εισόδων ήχου, εάν έχουν συνδεθεί νέες συσκευές.
- $5$  Πατήστε OK για να επιβεβαιώσετε την επιλογή σας.

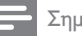

#### Σημείωση

• Οι συνδεδεμένες συσκευές πρέπει να συνδεθούν μέσω του HDMI και να ενεργοποιηθούν.

### <span id="page-27-1"></span>**Multiview**

Στην τηλεόραση Philips 21:9 Cinema (μοντέλο 58PFL9955H/12) μπορείτε να παρακολουθείτε δύο πηγές βίντεο τη μία δίπλα στην άλλη. Οι πηγές μπορεί να είναι:

- βίντεο από το home cinema,
- τηλεοπτικές μεταδόσεις και
- Net TV

Για πληροφορίες σχετικά με τη ρύθμιση multiview, ανατρέξτε στο εγχειρίδιο χρήσης της τηλεόρασής σας.

### <span id="page-27-2"></span>Αλλαγή προτιμώμενων ρυθμίσεων

- 1 Πατήστε <del>Δ</del> (Αρχική σελίδα).<br>2 Επιλέξτε [Ρύθιμση] και στη σ
- Επιλέξτε [Ρύθμιση] και στη συνέχεια πατήστε OK.
- 3 Επιλέξτε [Προτιμώμενες] και, στη συνέχεια, πατήστε OK.
- 4 Επιλέξτε και προσαρμόστε τις παρακάτω ρυθμίσεις:
	- [Γλώσσα μενού] : Επιλέγει τη γλώσσα στην οποία θα εμφανίζονται τα μενού επί της οθόνης.
	- [Ήχος] : Επιλογή γλώσσας ήχου για το βίντεο.
	- [Υπότιτλοι] : Επιλογή γλώσσας υποτίτλων για το βίντεο.
	- [Μενού δίσκου] : Επιλογή γλώσσας μενού για το δίσκο βίντεο.
	- [Γονικός έλεγχος] : Περιορίζει την πρόσβαση στους δίσκους που εγγράφονται με διαβαθμίσεις. Για την αναπαραγωγή όλων των δίσκων ανεξαρτήτως διαβάθμισης, επιλέξτε το επίπεδο '8'.
- [Προφύλαξη οθόνης] : Ενεργοποιεί ή απενεργοποιεί τη λειτουργία προφύλαξης οθόνης. Εάν είναι ενεργοποιημένη, η οθόνη μεταβαίνει σε λειτουργία αδράνειας μετά από 10 λεπτά αδράνειας (για παράδειγμα, σε λειτουργία παύσης ή διακοπής).
- [Αυτόματη αλλαγή υπότιτλων] : Ενεργοποιεί ή απενεργοποιεί την αλλαγή υπότιτλων. Εάν είναι ενεργοποιημένη, ρυθμίζει αυτόματα τη θέση των υπότιτλων ώστε να χωράνε στην οθόνη της τηλεόρασης.
- [Αλλαγή κωδικού πρόσβασης] : Ρυθμίζει ή αλλάζει τον κωδικό PIN για την αναπαραγωγή δίσκου με περιεχόμενο περιορισμένης προβολής. Εάν δεν διαθέτετε κωδικό PIN ή εάν έχετε ξεχάσει τον κωδικό PIN σας, πληκτρολογήστε '0000'.
- [Οθόνη] : Αλλάζει τη φωτεινότητα της οθόνης ενδείξεων.
- [Αυτόματη αναμονή] : Ενεργοποιεί ή απενεργοποιεί την αυτόματη αναμονή. Εάν ενεργοποιηθεί, το home cinema μεταβαίνει σε κατάσταση αναμονής μετά από 30 λεπτά αδράνειας (για παράδειγμα, σε λειτουργία παύσης ή διακοπής).
- [VCD PBC] : Εμφανίζει ή παραλείπει το μενού περιεχομένων για δίσκους VCD και SVCD.
- [Χρονοδιακόπτης αυτόματης διακοπής λειτουργίας] : Ρυθμίζει ένα χρονοδιακόπτη διακοπής λειτουργίας για μετάβαση του Home Cinema σε λειτουργία αναμονής μετά από συγκεκριμένο χρόνο.
- $5$  Πατήστε OK για να επιβεβαιώσετε την επιλογή σας.

### Σημείωση

- Εάν δεν υπάρχει η γλώσσα δίσκου που προτιμάτε, μπορείτε να επιλέξετε το [Άλλα] από τη λίστα και να πληκτρολογήσετε τον τετραψήφιο κωδικό γλώσσας που βρίσκεται στο πίσω μέρος αυτού του εγχειριδίου.
- Εάν επιλέξετε μια γλώσσα που δεν είναι διαθέσιμη σε ένα δίσκο, το Home Cinema χρησιμοποιεί την προεπιλεγμένη γλώσσα του δίσκου.

### <span id="page-28-0"></span>Αλλαγή προηγμένων ρυθμίσεων

- 1 Πατήστε <del>Δ</del> (Αρχική σελίδα).<br>2 Επιλέξτε [Ρύθιμση] και στη σ
- Επιλέξτε [Ρύθμιση] και στη συνέχεια πατήστε OK.
- $3$  Επιλέξτε [Για προχωρημένους] και, στη συνέχεια, πατήστε OK.
- $4$  Επιλέξτε και προσαρμόστε τις παρακάτω ρυθμίσεις:
	- [Ασφάλεια BD-Live] : Απαγόρευση ή άδεια πρόσβασης στη λειτουργία BD-Live.
	- [Βελτιωμένος ήχος] : Ενεργοποιεί ή απενεργοποιεί τη μετεπεξεργασία ήχου των ηχείων.
	- [Ενημέρωση λογισμικού] : Επιλογή ενημέρωσης λογισμικού από το δίκτυο ή από μια συσκευή αποθήκευσης USB.
	- [Απαλοιφή μνήμης] : Διαγραφή της τοπικής μνήμης, διαγραφή των αρχείων BD-Live που έχετε προηγουμένως λάβει. Εάν χρησιμοποιείτε μια συσκευή αποθήκευσης USB, ο τοπικός φάκελος αποθήκευσης είναι ο 'BUDA'.
	- [Κωδικός VOD DivX®] : Εμφανίζει τον κωδικό εγγραφής DivX VOD για το Home Cinema.
	- [Πληροφορίες έκδοσης.] : Εμφανίζει την έκδοση λογισμικού για το Home Cinema.
	- [Επαναφορά προεπιλεγμένων ρυθμίσεων] : Πραγματοποιεί επαναφορά του Home Cinema στις προεπιλεγμένες ρυθμίσεις που έχουν προγραμματιστεί στο εργοστάσιο.
- $5$  Πατήστε OK για να επιβεβαιώσετε την επιλογή σας.

### Σημείωση

- Δεν μπορείτε να περιορίσετε την πρόσβαση εμπορικών δίσκων Blu-ray στο internet.
- Προτού αγοράσετε βίντεο DivX και τα αναπαραγάγετε στο Home Cinema, καταχωρήστε το Home Cinema στη διεύθυνση www.divx.com με τον κωδικό DivX VOD.
- Δεν μπορείτε να επαναφέρετε τη ρύθμιση γονικού ελέγχου στην προεπιλεγμένη τιμή της.

## <span id="page-29-0"></span>6 Ενημέρωση λογισμικού

Για να ελέγξετε για νέες ενημερώσεις, συγκρίνετε την τρέχουσα έκδοση λογισμικού του Home Cinema με την τελευταία έκδοση λογισμικού (εάν διατίθεται) στην ιστοσελίδα της Philips.

### <span id="page-29-1"></span>Έλεγχος έκδοσης λογισμικού

- 1 Πατήστε <del>Δ</del> (Αρχική σελίδα).<br>2 Επιλέξτε [Ρύθμιση] και στη σ
- Επιλέξτε [Ρύθμιση] και στη συνέχεια πατήστε OK.
- $3$  Επιλέξτε [Για προχωρημένους]>[Πληροφορίες έκδοσης.], και πατήστε OK.
	- » Εμφανίζεται η έκδοση λογισμικού.

### <span id="page-29-2"></span>Ενημέρωση λογισμικού από το δίκτυο

- 1 Προετοιμάστε τη [σύνδεση](#page-11-0) (δείτε 'Σύνδεση σε δίκτυο υπολογιστών και στο Internet' στη σελίδα [10\)](#page-11-0) στο internet.
- 2 Πατήστε <del>Δ</del> (Αρχική σελίδα) και επιλέξτε [Ρύθμιση].
- 3 Επιλέξτε [Για προχωρημένους]<sup>&</sup>gt; [Ενημέρωση λογισμικού] > [Δίκτυο].
	- » Εάν εντοπιστεί μέσο αναβάθμισης, θα σας ζητηθεί να ξεκινήσετε ή να διακόψετε τη διαδικασία ενημέρωσης.
- 4 Ακολουθήστε τις οδηγίες στην τηλεόραση για να επιβεβαιώσετε την ενημέρωση.
	- » Όταν ολοκληρωθεί, το home cinema απενεργοποιείται και ενεργοποιείται ξανά αυτόματα.
	- Εάν δεν συμβεί αυτό, αποσυνδέστε το καλώδιο ρεύματος για λίγα δευτερόλεπτα και, στη συνέχεια, συνδέστε το ξανά.

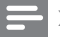

#### Σημείωση

• Εάν το Home Theater δεν μπορεί να συνδεθεί στο διακομιστή της Philips, πατήστε (Αρχική σελίδα), επιλέξτε [Ρύθμιση] > [Δίκτυο] > [Εγκατάσταση δικτύου] για ρύθμιση του δικτύου.

### <span id="page-29-3"></span>Ενημέρωση λογισμικού από USB

- $1$  Αναζητήστε την τελευταία έκδοση λογισμικού στο www.philips.com/support.
	- Αναζητήστε το μοντέλο σας και κάντε κλικ στο 'λογισμικό και προγράμματα οδήγησης'.
- 2 Δημιουργήστε ένα φάκελο με την ονομασία "UPG" στο ριζικό κατάλογο της συσκευής αποθήκευσης USB.
- $3$  Πραγματοποιήστε λήψη του λογισμικού στο φάκελο "\UPG" της συσκευής αποθήκευσης USB.
- 4 Αποσυμπιέστε το λογισμικό στο φάκελο "\UPG".
- $5$  Συνδέστε τη συσκευή αποθήκευσης USB στο Home Cinema.
- 6 Πατήστε (Αρχική σελίδα) και επιλέξτε [Ρύθμιση].
- 7 Επιλέξτε [Για προχωρημένους]<sup>&</sup>gt; [Ενημέρωση λογισμικού] > [USB].
- 8 Ακολουθήστε τις οδηγίες στην τηλεόραση για να επιβεβαιώσετε την ενημέρωση.
	- » Όταν ολοκληρωθεί, το home cinema απενεργοποιείται και ενεργοποιείται ξανά αυτόματα.
		- Εάν δεν συμβεί αυτό, αποσυνδέστε το καλώδιο ρεύματος για λίγα δευτερόλεπτα και, στη συνέχεια, συνδέστε το ξανά.

### Προσοχή

• Μην διακόπτετε την τροφοδοσία και μην αφαιρείτε τη συσκευή αποθήκευσης USB όταν πραγματοποιείται ενημέρωση λογισμικού καθώς ενδέχεται να προκαλέσετε ζημιά στο Home Cinema.

### <span id="page-30-0"></span>Ενημέρωση ηλεκτρονικού εγχειριδίου χρήσης

- 1 Ελέγξτε την τρέχουσα εγκατεστημένη έκδοση του ηλεκτρονικού εγχειριδίου χρήσης στο home [cinema](#page-29-1) (δείτε 'Έλεγχος έκδοσης λογισμικού' στη σελίδα [28\)](#page-29-1).
- 2 Εισαγάγετε μια συσκευή αποθήκευσης USB στον υπολογιστή σας.
- $3$  Mέσω του προγράμματος περιήγησης στο διαδίκτυο που διαθέτετε, πλοηγηθείτε στο www.philips.com/support και βρείτε το δικό σας προϊόν.
- 4 Κάντε κλικ στο "Λογισμικό και προγράμματα οδήγησης" στον αριστερό πίνακα και εντοπίστε το "Ηλεκτρονικό εγχειρίδιο". Το ηλεκτρονικό εγχειρίδιο είναι συμπιεσμένο σε ένα αρχείο μορφής \*.zip.
- 5 Εάν το αρχείο \*.zip της τοποθεσίας web της Υποστήριξης Philips αποτελεί μεταγενέστερη έκδοση του αρχείου στο home cinema, πραγματοποιήστε λήψη του αρχείου στο ριζικό κατάλογο της συσκευής αποθήκευσης USB.
- 6 Αποσυμπιέστε το ληφθέν αρχείο στο ριζικό κατάλογο της συσκευής αποθήκευσης USB.
	- » Εξάγεται ένα αρχείο με την ονομασία "HTSxxxxeDFU.zip" στο φάκελο "\ UPG" της συσκευής αποθήκευσης USB, όπου "xxxx" είναι ο αριθμός μοντέλου του home cinema.
- 7 Αποσυνδέστε τη συσκευή αποθήκευσης USB από τον υπολογιστή σας και συνδέστε την στο home cinema.
- $8$  Πατήστε  $\triangle$  (Αρχική σελίδα).
	- Βεβαιωθείτε ότι δεν υπάρχει δίσκος μέσα στη θήκη δίσκου του home cinema και ότι αυτή είναι κλειστή.
- 9 Πατήστε [3], [3], [8] στο τηλεχειριστήριο.
	- » Ξεκινά η ενημέρωση του λογισμικού. Όταν ολοκληρωθεί, το home cinema απενεργοποιείται και ενεργοποιείται ξανά αυτόματα.
- 10 Όταν ολοκληρωθεί, αποσυνδέστε τη συσκευή αποθήκευσης USB από το home cinema.

### Προσοχή

- Μην απενεργοποιείτε τη συσκευή και μην αφαιρείτε τη συσκευή αποθήκευσης USB κατά την ενημέρωση.
- Σε περίπτωση διακοπής ρεύματος κατά τη διάρκεια της ενημέρωσης, μην αφαιρέσετε τη συσκευή USB flash από τo home cinema. Το home cinema θα συνεχίσει τη διαδικασία ενημέρωσης αμέσως μόλις αποκατασταθεί η τροφοδοσία ρεύματος.
- Εάν προκύψει οποιοδήποτε σφάλμα κατά τη διάρκεια της ενημέρωσης, επαναλάβετε τη διαδικασία. Εάν το σφάλμα εμφανιστεί ξανά, επικοινωνήστε με το τμήμα Εξυπηρέτησης Πελατών της Philips.

## <span id="page-31-0"></span>7 Προδιαγραφές προϊόντος

### Σημείωση

• Ο σχεδιασμός και οι προδιαγραφές υπόκεινται σε αλλαγές χωρίς προειδοποίηση.

#### Κωδικός περιοχής

Η πινακίδα χαρακτηριστικών στο πίσω ή το κάτω μέρος του home cinema εμφανίζει, τις περιοχές που υποστηρίζει

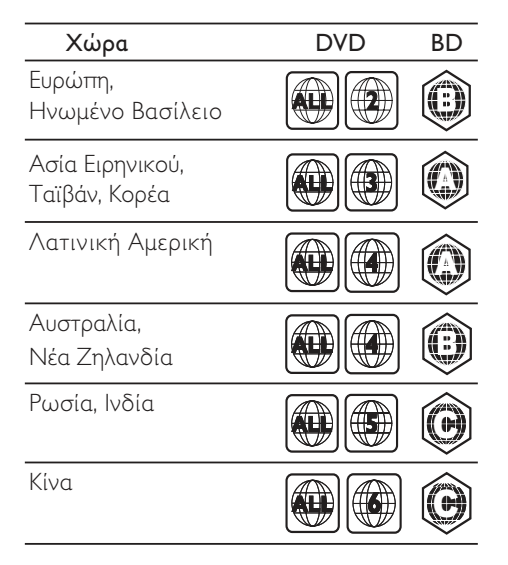

#### Μέσα αναπαραγωγής

• AVCHD, BD-RE, BD-Video, DVD-Video, DVD+R/+RW, DVD-R/-RW, DVD+R/-R DL, CD-R/CD-RW, Audio CD, Video CD/SVCD, Αρχεία εικόνων, MP3 media, WMA media, DivX (Ultra)/DivX Plus HD media, συσκευή αποθήκευσης USB

#### Φορμά αρχείων

- Ήχος: .mp3, .wma, .wav
- Βίντεο: .avi, .divx, .mp4, .mkv, .wmv
- Εικόνα: .jpg, .gif, .png

### Ενισχυτής

- Συνολική ισχύς εξόδου: 800W RMS
- Απόκριση συχνοτήτων:  $40$  Hz-20 kHz  $/ + 3$ dB
- Λόγος σήματος προς θόρυβο: > 65 dB (CCIR) / (A-σταθμισμένο)
- Ευαισθησία εισόδου:
	- AUX1, AUX2: 400 mV
	- MP3 LINK: 150 mV

#### Βίντεο

- Σύστημα σημάτων: PAL / NTSC
- Έξοδος εικόνας σήματος συνιστωσών: 480i/576i, 480p/576p, 720p, 1080i
- Έξοδος HDMI: 480i/576i, 480p/576p, 720p, 1080i, 1080p, 1080p24

### Ήχος

- Είσοδος ψηφιακού ήχου S/PDIF:
	- Ομοαξονική: IEC 60958-3
	- Οπτική: TOSLINK
- Συχνότητα δειγματοληψίας:
	- MP3: 32 kHz, 44,1 kHz, 48 kHz
	- WMA: 44,1 kHz, 48 kHz
- Σταθερός ρυθμός bit:
	- MP3: 112 kbps 320 kbps
	- WMA: 48 kbps 192 kbps

### Ραδιόφωνο

- Εύρος συντονισμού:
	- Ευρώπη/Κίνα: FM 87,5-108 MHz (50 kHz)
	- Ασία Ειρηνικού/Ρωσία/Λατινική Αμερική/Ινδία: FM 87,5-108 MHz (50/100kHz)
- Λόγος σήματος προς θόρυβο: FM 55 dB
- Απόκριση συχνοτήτων: FM 60 Hz-12,5  $kHz / ±3dB$

### USB

- Συμβατότητα: Hi-Speed USB (2.0)
- Υποστήριξη κατηγοριών: UMS (Κατηγορία μαζικής αποθήκευσης USB)
- Σύστημα αρχείων: NTFS, FAT16, FAT32
- Μέγιστη υποστήριξη μνήμης: < 160GB

#### Κύρια μονάδα

- Τροφοδοσία ρεύματος:
	- Ευρώπη/Κίνα: 220-240V, ~50 Hz;
	- Λατινική Αμερική/Ασία Ειρηνικού: 110-127V/220-240V, ~50-60Hz.
	- Ρωσία/Ινδία: 220-240V, ~50Hz
- Κατανάλωση ρεύματος: 125 W
- Κατανάλωση ρεύματος κατά την αναμονή:  $\leq$  0.22 W
- Διαστάσεις (ΠxΥxΒ): 437 x 75 x 342 (χιλ.)
- Βάρος: 4,5 κιλά

#### Υπογούφερ

- Σύνθετη αντίσταση: 4 ohm
- Οδηγοί ηχείων: 165 χιλ. (6,5") γούφερ
- Απόκριση συχνοτήτων: 40 Hz-150 Hz
- Διαστάσεις (ΠxΥxΒ): 196 x 397 x 342 (χιλ.)
- Βάρος: 6,4 κιλά
- Μήκος καλωδίου: 3 μ.

#### Ηχεία

- Σύστημα: δορυφορικό σύστημα πλήρους εμβέλειας
- Σύνθετη αντίσταση ηχείων: 4 ohm (κεντρικό), 6 ohm (μπροστινά/πίσω)
- Οδηγοί ηχείων:
	- Κεντρικό: γούφερ 2 x 2,5" + τουίτερ μαλακού θόλου 1"
	- Μπροστινό/Πίσω: 2 x 2,5" πλήρους εμβέλειας + γούφερ 2,5" + τουίτερ μαλακού θόλου 1"
- Απόκριση συχνοτήτων: 150 Hz-20 kHz
- Διαστάσεις (ΠxΥxΒ):
	- Κεντρικό: 435 x 85 x 111 (χιλ.)
	- Μπροστινό/Πίσω: 99 x 247 x 117 (χιλ.)
- Βάρος:
	- Κεντρικό: 1,67 κιλά
	- Μπροστινό/Πίσω: 1,17 κιλά/έκαστο
- Μήκος καλωδίου:
	- Κεντρικό: 2 μ.
	- Μπροστινό: 3 μ.
	- Πίσω: 10 μ.

#### Προδιαγραφές λέιζερ

- Τύπος λέιζερ (Δίοδος): InGaN/AIGaN (BD), AIGaInP (DVD/CD)
- Μήκος κύματος: 405 +5nm/-5nm (BD), 655 +5nm/-10nm (DVD), 790 +10nm/- 10nm (CD)
- Ισχύς εξόδου (Μέγ. τιμές): 20mW (BD), 6mW (DVD), 7mW (CD)

## <span id="page-32-0"></span>8 Αντιμετώπιση προβλημάτων

### Προειδοποίηση

• Κίνδυνος ηλεκτροπληξίας. Μην αφαιρείτε ποτέ το περίβλημα του προϊόντος.

Για να εξακολουθεί να ισχύει η εγγύηση, μην επιχειρήσετε ποτέ να επιδιορθώσετε το προϊόν μόνοι σας.

Εάν αντιμετωπίσετε προβλήματα κατά τη χρήση του προϊόντος, ελέγξτε τα παρακάτω σημεία πριν ζητήσετε επισκευή. Εάν συνεχίζετε να αντιμετωπίζετε προβλήματα, δηλώστε το προϊόν σας και λάβετε υποστήριξη στη διεύθυνση www.philips.com/welcome. Εάν επικοινωνήσετε με τη Philips, θα σας ζητηθεί ο αριθμός μοντέλου και ο αριθμός σειράς του

προϊόντος. Ο αριθμός μοντέλου και ο αριθμός σειράς βρίσκονται στο πίσω ή στο κάτω μέρος του προϊόντος σας. Σημειώστε τους αριθμούς εδώ: Αριθμός μοντέλου

 $\_$ Αριθμός σειράς

### <span id="page-32-1"></span>Κύρια μονάδα

#### Τα κουμπιά του Home Cinema δεν λειτουργούν.

 $\mathcal{L}=\{1,2,3,4,5\}$ 

• Αποσυνδέστε το Home Cinema από την πρίζα για λίγα λεπτά και επανασυνδέστε το.

### <span id="page-32-2"></span>Εικόνα

#### Δεν προβάλλεται εικόνα.

• Βεβαιωθείτε ότι η τηλεόραση έχει μεταβεί στη σωστή πηγή για το Home Cinema.

#### Δεν υπάρχει εικόνα στη σύνδεση HDMI.

- Αλλάξτε τη ρύθμιση βίντεο HDMI ή περιμένετε 15 λεπτά για αυτόματη επαναφορά.
- Ελέγξτε μήπως είναι ελαττωματικό το καλώδιο HDMI. Αντικαταστήστε το καλώδιο HDMI με καινούργιο καλώδιο.

#### Δεν εμφανίζεται εικόνα στη σύνδεση σήματος συνιστωσών (Y Pb Pr).

• Εάν η σύνδεση βίντεο HDMI έχει ρυθμιστεί σε [Αυτόματο] ή [1080p/24Hz], δεν υπάρχει έξοδος βίντεο από τη σύνδεση εικόνας σήματος συνιστωσών. Αλλάξτε τη ρύθμιση εικόνας HDMI ή καταργήστε τη σύνδεση HDMI.

#### Δεν υπάρχει σήμα εικόνας υψηλής ευκρίνειας στην τηλεόραση.

- Βεβαιωθείτε ότι ο δίσκος περιέχει βίντεο υψηλής ευκρίνειας.
- Βεβαιωθείτε ότι η τηλεόραση περιέχει βίντεο υψηλής ευκρίνειας.

### <span id="page-33-0"></span>Ήχος

### Δεν υπάρχει ήχος.

• Βεβαιωθείτε ότι τα καλώδια ήχου είναι συνδεδεμένα και επιλέξτε τη σωστή πηγή εισόδου (για παράδειγμα, SOURCE / AUDIO SOURCE) για τη συσκευή που επιθυμείτε να αναπαράγετε.

#### Δεν υπάρχει ήχος από σύνδεση HDMI.

- Ενδέχεται να μην ακούτε κανέναν ήχο, εάν η συνδεδεμένη συσκευή δεν είναι συμβατή με HDCP (High-bandwidth Digital Content Protection) ή εάν είναι συμβατή μόνο με DVI. Χρησιμοποιήστε αναλογική ή ψηφιακή σύνδεση ήχου.
- Βεβαιωθείτε ότι το[Ήχος HDMI] είναι ενεργοποιημένο.

#### Δεν υπάρχει ήχος από το τηλεοπτικό πρόγραμμα.

• Συνδέστε ένα καλώδιο ήχου από την είσοδο ήχου του Home Cinema στην έξοδο ήχου της τηλεόρασης και, έπειτα, πατήστε το SOURCE / AUDIO SOURCE επανειλημμένα για να επιλέξετε τη σωστή πηγή ήχου.

#### Παραμορφωμένος ήχος ή ηχώ.

• Βεβαιωθείτε ότι η ένταση ήχου της τηλεόρασης έχει απενεργοποιηθεί ή έχει ρυθμιστεί στο ελάχιστο, εάν πραγματοποιείται αναπαραγωγή ήχου από το Home Cinema.

### Ο ήχος δεν είναι συγχρονισμένος με το βίντεο.

1) Πατήστε το **III SOUND SETTINGS** / (Επιλογές ήχου) . 2) Πατήστε Πλήκτρα πλοήγησης (αριστερό/δεξί) επανειλημμένα μέχρι να εμφανιστεί το AUDIO SYNCκαι, έπειτα, πατήστε OK. 3) Πατήστε Πλήκτρα πλοήγησης (πάνω/ κάτω) για να συγχρονίσετε τον ήχο με το βίντεο.

#### Δεν είναι δυνατή η βαθμονόμηση των ηχείων με τη χρήση του μικροφώνου βαθμονόμησης.

- Βεβαιωθείτε ότι τα ηχεία, το υπογούφερ και το μικρόφωνο βαθμονόμησης είναι συνδεδεμένα όπως περιγράφεται στον Οδηγό γρήγορης εκκίνησης.
- Δοκιμάστε μια άλλη θέση για τα ηχεία και επαναβαθμονομήστε τα.
- Βεβαιωθείτε ότι ακολουθείτε όλα τα βήματα για την αυτόματη [βαθμονόμηση](#page-25-1)  (δείτε 'Αυτόματη εγκατάσταση ήχου surround' στη σελίδα [24](#page-25-1)).
- Εάν δεν μπορείτε να βαθμονομήσετε αυτόματα τα ηχεία ή δεν είστε ικανοποιημένοι με τις αυτόματες ρυθμίσεις, ρυθμίστε τα ηχεία [χειροκίνητα](#page-26-0) (δείτε 'Μη αυτόματη εγκατάσταση ήχου surround' στη σελίδα [25\)](#page-26-0).

### <span id="page-33-1"></span>Αναπαραγωγή

#### Δεν είναι δυνατή η αναπαραγωγή του δίσκου.

- Καθαρίστε το δίσκο.
- Βεβαιωθείτε ότι το Home Cinema υποστηρίζει το [δίσκο](#page-31-0) (δείτε 'Προδιαγραφές προϊόντος' στη σελίδα [30\)](#page-31-0).
- Βεβαιωθείτε ότι το Home Cinema υποστηρίζει τον κωδικό περιοχής του δίσκου.
- Για DVD±RW ή DVD±R, βεβαιωθείτε ότι ο δίσκος έχει ολοκληρωθεί.

#### Δεν είναι δυνατή η αναπαραγωγή αρχείων βίντεο DivX.

- Βεβαιωθείτε ότι το αρχείο DivX έχει κωδικοποιηθεί σύμφωνα με τη λειτουργία 'Home Theater Profile' με κωδικοποιητή DivX.
- Βεβαιωθείτε ότι το αρχείο βίντεο DivX έχει ολοκληρωθεί.

# Ελληνικά

#### Οι υπότιτλοι DivX δεν εμφανίζονται σωστά.

- Βεβαιωθείτε ότι το όνομα του αρχείου υπότιτλων είναι ίδιο με το όνομα του αρχείου ταινίας.
- Επιλέξτε το σωστό σετ χαρακτήρων: 1) Πατήστε το **E OPTIONS** / (Επιλογές). 2) Επιλέξτε [Ρύθμιση κεφαλαίου]. 3) Επιλέξτε το υποστηριζόμενο σετ χαρακτήρων. 4) Πατήστε OK.

#### Δεν είναι δυνατή η ανάγνωση των περιεχομένων μιας συσκευής αποθήκευσης USB.

- Βεβαιωθείτε ότι το φορμά της συσκευής αποθήκευσης USB [είναι συμβατό με το](#page-31-0)  [Home Cinema](#page-31-0) (δείτε 'Προδιαγραφές προϊόντος' στη σελίδα [30\)](#page-31-0).
- Βεβαιωθείτε ότι η συσκευή αποθήκευσης USB διαμορφώνεται με ένα σύστημα αρχείων που υποστηρίζεται από το home cinema.

#### Στην τηλεόραση εμφανίζεται η ένδειξη ανύπαρκτης καταχώρισης ή η ένδειξη 'x'.

- Ηλειτουργία δεν είναι δυνατή.
- Η λειτουργία EasyLink δεν λειτουργεί.
- Βεβαιωθείτε ότι το Home Cinema είναι συνδεδεμένο σε μια τηλεόραση EasyLink της Philips και ότι το EasyLink είναι ενεργοποιημένο.

#### Δεν επιθυμώ την ενεργοποίηση του Home Cinema όταν ενεργοποιώ την τηλεόρασή μου.

• Αυτή είναι η σωστή συμπεριφορά για το Philips EasyLink (HDMI-CEC). Προκειμένου το Home Cinema να λειτουργεί ανεξάρτητα, απενεργοποιήστε το EasyLink.

#### Δεν μπορώ να προσπελάσω τις λειτουργίες BD-Live.

- Ελέγξτε τη [σύνδεση δικτύου](#page-11-0) (δείτε 'Σύνδεση σε δίκτυο υπολογιστών και στο Internet' στη σελίδα [10\)](#page-11-0) ή [βεβαιωθείτε](#page-12-1)  [ότι το δίκτυο έχει εγκατασταθεί](#page-12-1) (δείτε 'Εγκατάσταση δικτύου' στη σελίδα [11\)](#page-12-1).
- [Διαγράψτε τα περιεχόμενα της μνήμης.](#page-28-0)  (δείτε 'Αλλαγή προηγμένων ρυθμίσεων' στη σελίδα [27](#page-28-0))
- Βεβαιωθείτε ότι ο δίσκος Blu-ray υποστηρίζει τη λειτουργία BD-Live.

#### Τα περιεχόμενα βίντεο (ταινίες, φωτογραφίες, βιντεοκλίπ, κ.λπ.) του iPod/iPhone δεν εμφανίζονται στην τηλεόραση.

• Η αναζήτηση βίντεο και φωτογραφιών δεν υποστηρίζεται, μπορείτε μόνο να αναζητήσετε τα περιεχόμενα βίντεο και φωτογραφιών στο ίδιο το iPod/iPhone.

#### Αδύνατη η προβολή φωτογραφιών από το iPod/iPhone στην τηλεόραση.

- Συνδέστε ένα κίτρινο καλώδιο σύνθετου σήματος από τη βάση στην τηλεόραση.
- Θέστε την τηλεόραση στην πηγή AV/ VIDEO (που αντιστοιχεί στο κίτρινο καλώδιο composite).
- Πατήστε PLAY στο iPod/iPhone για έναρξη του slideshow.

#### Ο ήχος διακόπτεται όταν αναπαράγεται μουσική από το iPod ή το iPhone στο σταθμό σύνδεσης.

• Βεβαιωθείτε ότι έχετε εγκαταστήσει την τελευταία έκδοση υλικολογισμικού στο iPod ή το iPhone σας. Για περισσότερες πληροφορίες, ανατρέξτε στην τοποθεσία web υποστήριξης του iPod ή iPhone σας.

#### Το βίντεο 3D που διαθέτω, αναπαράγεται σε λειτουργία 2D.

- Βεβαιωθείτε ότι το home cinema είναι συνδεδεμένο στην τηλεόραση 3D μέσω HDMI.
- Βεβαιωθείτε ότι ο δίσκος είναι δίσκος Blu-ray 3D.
- Βεβαιωθείτε ότι η ρύθμιση [Βίντεο Blu-ray 3D] είναι [ενεργοποιημένη](#page-24-2) (δείτε 'Αλλάξτε τις ρυθμίσεις βίντεο' στη σελίδα [23](#page-24-2)).

#### Κατά την αναπαραγωγή του βίντεο η οθόνη της τηλεόρασης παραμένει μαύρη.

- Βεβαιωθείτε ότι το home cinema είναι συνδεδεμένο στην τηλεόραση μέσω HDMI.
- Πραγματοποιήστε μετάβαση της τηλεόρασης στη σωστή πηγή HDMI.

Δεν είναι δυνατή η λήψη του βίντεο από το ηλεκτρονικό κατάστημα βίντεο.

- Βεβαιωθείτε ότι το home cinema είναι συνδεδεμένο στην τηλεόραση μέσω HDMI.
- Διασφαλίστε ότι η κάρτα SD βρίσκεται στη θέση της και έχει διαμορφωθεί.
- Βεβαιωθείτε ότι η κάρτα μνήμης SD διαθέτει επαρκή μνήμη για τη λήψη του βίντεο και είναι τύπου SDHC Κλάσης 6.
- Βεβαιωθείτε ότι έχετε πληρώσει για το βίντεο και ότι η περίοδος ενοικίασης δεν έχει λήξει.
- Ελέγξτε τη [σύνδεση](#page-11-0) (δείτε 'Σύνδεση σε δίκτυο υπολογιστών και στο Internet' στη σελίδα [10](#page-11-0)) δικτύου.
- Για περισσότερες πληροφορίες, επικοινωνήστε με το ηλεκτρονικό κατάστημα βίντεο.

### <span id="page-35-0"></span>Δίκτυο

#### Δεν εντοπίστηκε ασύρματο δίκτυο ή διακόπηκε η σύνδεση.

- Βεβαιωθείτε ότι δεν υπάρχουν παρεμβολές στο ασύρματο δίκτυο από φούρνο μικροκυμάτων, ασύρματα τηλέφωνα ή λοιπές συσκευές Wi-Fi στην περιοχή.
- Δοκιμάστε την εγκατάσταση ενσύρματου δικτύου, εάν το ασύρματο δίκτυο δεν λειτουργεί σωστά (δείτε 'Εγκατάσταση δικτύου' στη σελίδα 999).

## <span id="page-35-1"></span>9 Ευρετήριο

### B

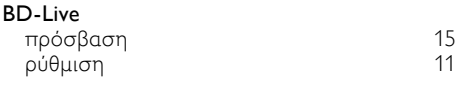

#### D  $\sim$

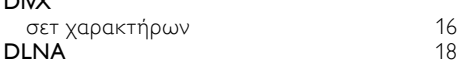

## E<sub>Fa</sub>

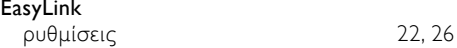

### $\mathsf{H}$

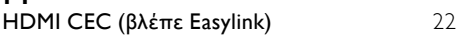

### I

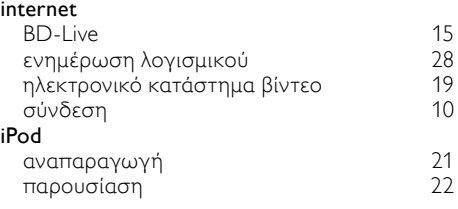

### M

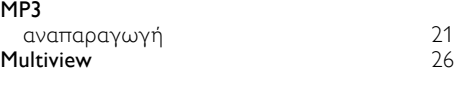

## $\frac{N}{N_e}$

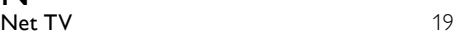

### P

#### picture-in-picture

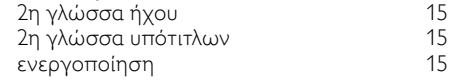

### U

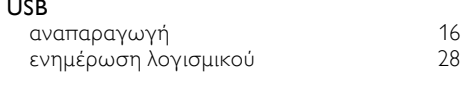

### Έ Έξτρα προβολή [15](#page-16-0)

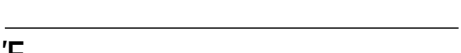

### Έ

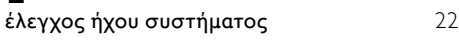

### Κ

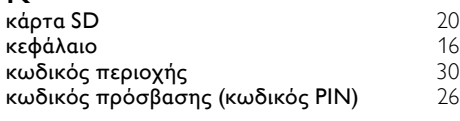

### Μ

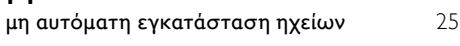

### Η

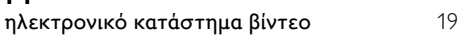

### Π

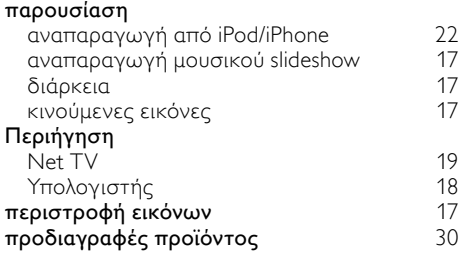

### Φ

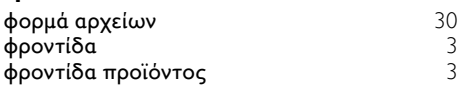

### Ρ

#### ραδιόφωνο αναπαραγωγή [20](#page-21-0) πρόγραμμα [20](#page-21-0) συντονισμός ρυθμίσεις EasyLink [26](#page-27-0) γονικός έλεγχος [26](#page-27-2) δίκτυο 12[25](#page-26-1)<br>προτιμήσεις 26 26 προτιμήσεις [26](#page-27-2) ρύθμιση ηχείων [24](#page-25-1), [25,](#page-26-0) [24](#page-25-0)

### Α

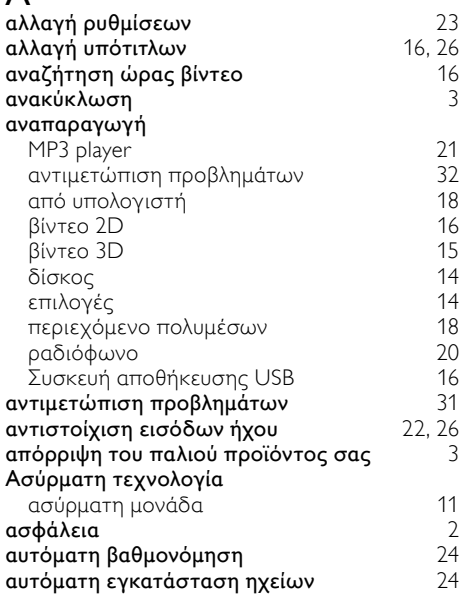

### Β

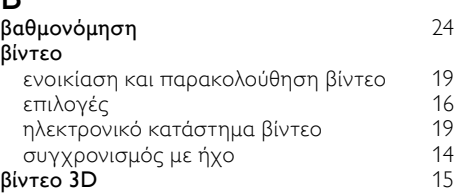

### Γ

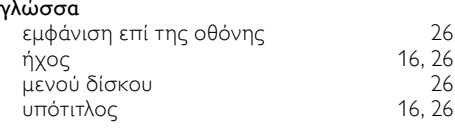

### Δ

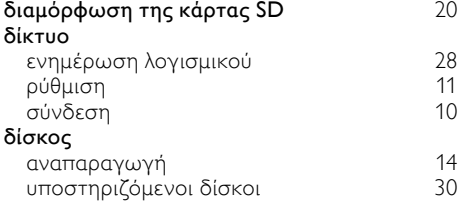

### Λ

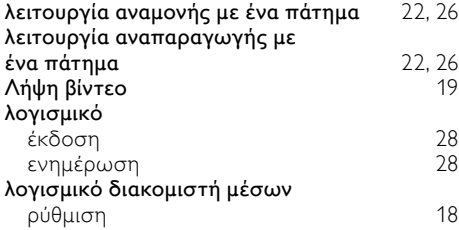

## Σ

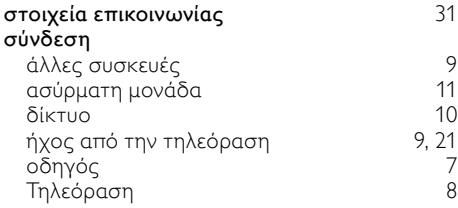

### Τ

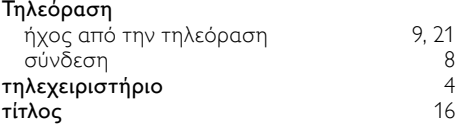

### Υ

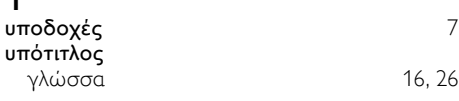

### Εγκατάσταση ήχου surround [24](#page-25-1), [25](#page-26-0) εικόνα slideshow [17](#page-18-0), [17](#page-18-1) αντιμετώπιση προβλημάτων [31](#page-32-2) επιλογές [17](#page-18-1)<br>περιστροφή 17 περιστροφή Ε ενισχυτής [30](#page-31-0) ενοικίαση βίντεο [19,](#page-20-1) [20](#page-21-2)

### Ε

Ε

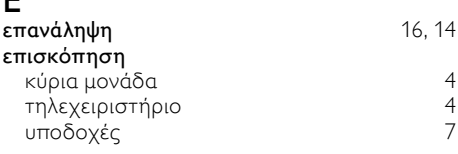

### Ή

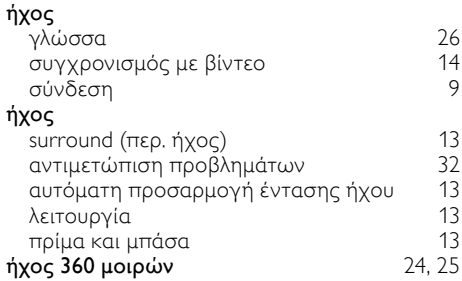

## Language Code

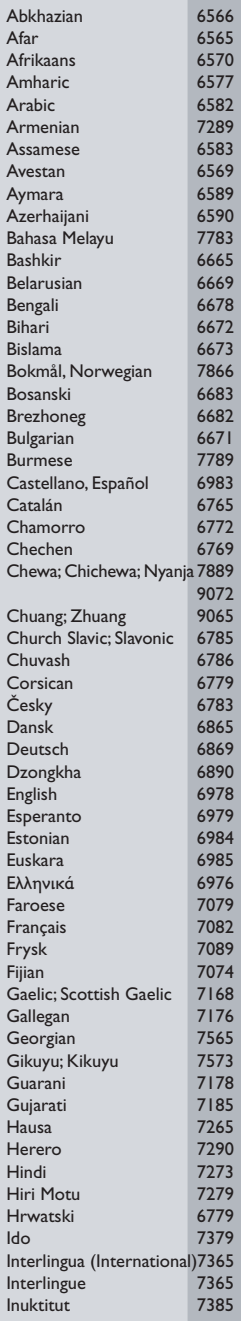

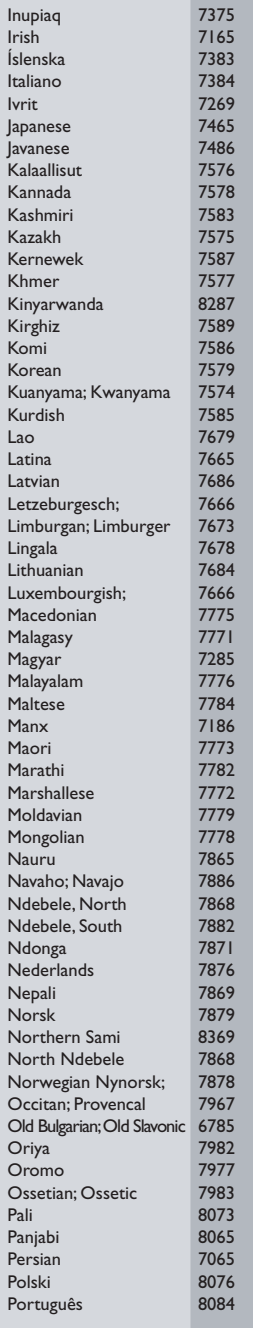

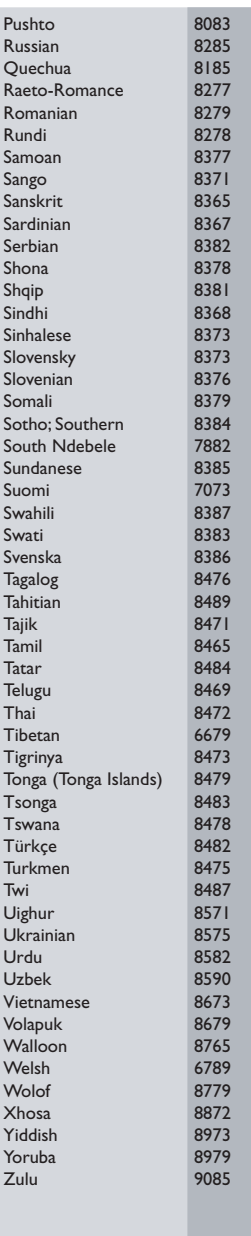

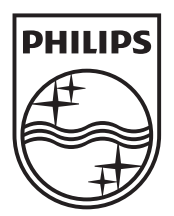

 $\blacksquare$ 

© 2011 Koninklijke Philips Electronics N.V. All rights reserved. sgptt\_1138/12\_v4

Ξ